# **Inhaltsverzeichnis**

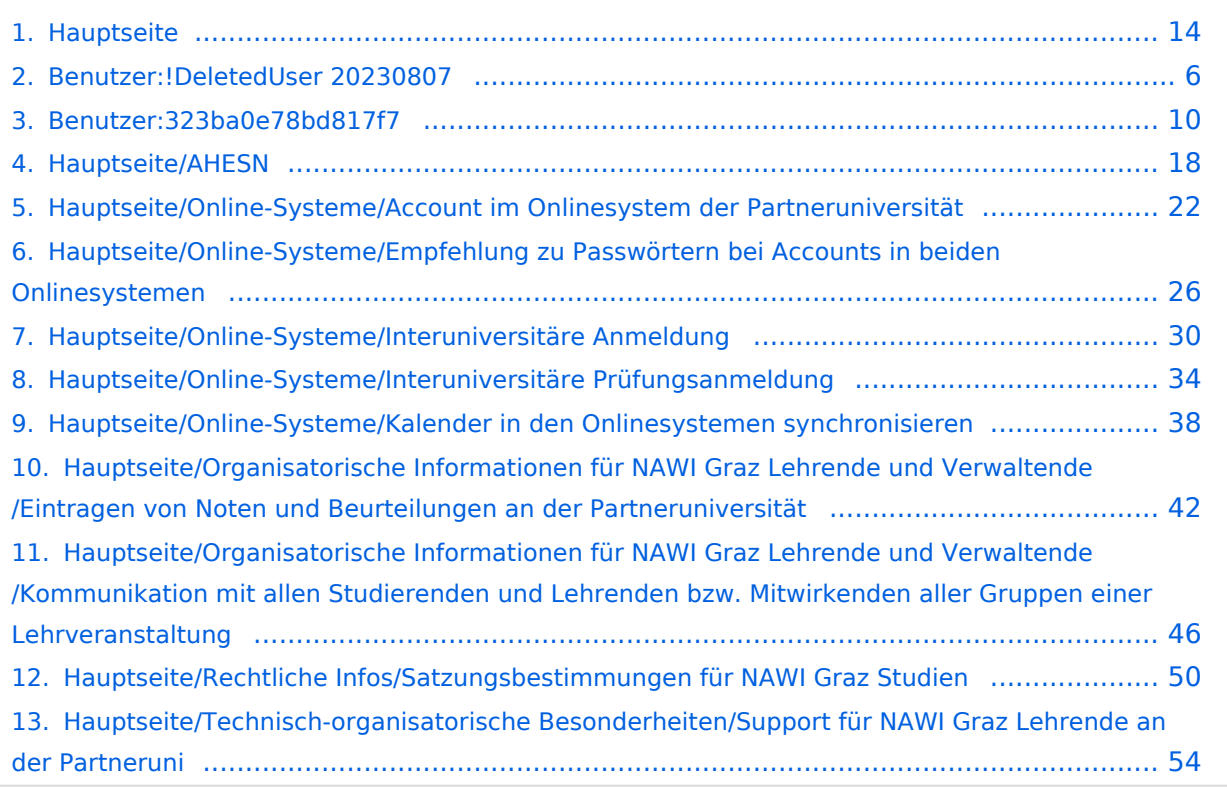

# **Hauptseite**

[Versionsgeschichte interaktiv durchsuchen](https://wiki.tugraz.at) [VisuellWikitext](https://wiki.tugraz.at)

#### **[Version vom 31. Mai 2022, 13:28 Uhr](#page-13-0) [\(Qu](#page-13-0) [elltext anzeigen\)](#page-13-0)**

[!DeletedUser 20230807](#page-5-0) [\(Diskussion](https://wiki.tugraz.at/nawigraz/index.php?title=Benutzer_Diskussion:!DeletedUser_20230807&action=view) | [Beiträge](https://wiki.tugraz.at/nawigraz/index.php/Spezial:Beitr%C3%A4ge/!DeletedUser_20230807) )

K (teständerung nach update) [Markierung:](https://wiki.tugraz.at/nawigraz/index.php/Spezial:Markierungen) [Visuelle Bearbeitung](https://wiki.tugraz.at/nawigraz/index.php?title=Projekt:VisualEditor&action=view) [← Zum vorherigen Versionsunterschied](#page-13-0)

\*<span style="color: rgb(0, 0, 0)" >'''Accounts für Bedienstete im Onlinesystem der Partneruni"'</span>

\*\*<span style="color: rgb(0, 0, 0)">Einen Account im [[Hauptseite/Online-Systeme /Account im Onlinesystem der Partneruniversität|Onlinesystem der Partneruniversität]] erhalten und freischalten und Emailumleitung einrichten</span>

\*\*[[Hauptseite/Online-Systeme /Empfehlung zu Passwörtern bei Accounts in beiden Onlinesystemen|Empfehlung zu Passwörtern bei Accounts in beiden Onlinesystemen]]

\*\*Koppeln der Onlinesysteme TUGRAZonline und UNIGRAZonline: Hier bestehen zwei Funktionalitäten:

**[Version vom 22. Juli 2022, 11:29 Uhr](#page-13-0) ([Qu](#page-13-0) [elltext anzeigen](#page-13-0))**

[323ba0e78bd817f7](#page-9-0) ([Diskussion](https://wiki.tugraz.at/nawigraz/index.php?title=Benutzer_Diskussion:323ba0e78bd817f7&action=view) | [Beiträge\)](https://wiki.tugraz.at/nawigraz/index.php/Spezial:Beitr%C3%A4ge/323ba0e78bd817f7) [Markierung](https://wiki.tugraz.at/nawigraz/index.php/Spezial:Markierungen): [Visuelle Bearbeitung](https://wiki.tugraz.at/nawigraz/index.php?title=Projekt:VisualEditor&action=view) [Zum nächsten Versionsunterschied →](#page-13-0)

#### **Zeile 16: Zeile 16:**

**+**

\*<span style="color: rgb(0, 0, 0)" >'''Accounts für Bedienstete im Onlinesystem der Partneruni'''</span>

\*\*<span style="color: rgb(0, 0, 0)">Einen Account im [[Hauptseite/Online-Systeme /Account im Onlinesystem der Partneruniversität|Onlinesystem der Partneruniversität]] erhalten und freischalten und Emailumleitung einrichten</span>

#### **\*\*\*Vorgaben zu dienstlichen E-Mailadressen**

\*\*[[Hauptseite/Online-Systeme /Empfehlung zu Passwörtern bei Accounts in beiden Onlinesystemen|Empfehlung zu Passwörtern bei Accounts in beiden Onlinesystemen]]

\*\*Koppeln der Onlinesysteme TUGRAZonline und UNIGRAZonline: Hier bestehen zwei Funktionalitäten:

### Version vom 22. Juli 2022, 11:29 Uhr

# Inhaltsverzeichnis

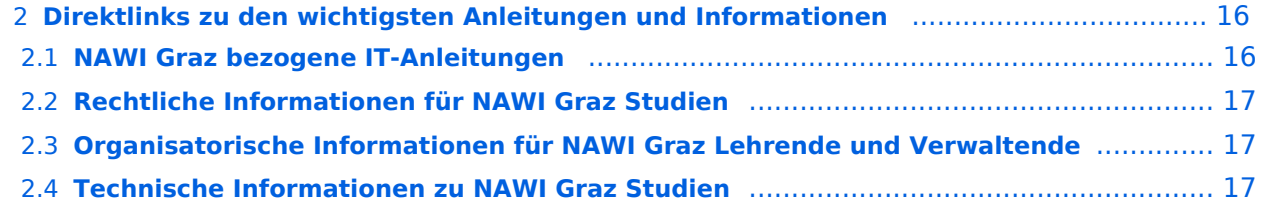

Grundsätzlich finden sich sehr viele wichtige und öffentlich zugängliche Information nebst Kontaktmöglichkeit auf dem offiziellen Internetauftritt von [NAWI Graz](https://www.nawigraz.at/) . Darüber hinaus finden sich weitere relevante Informationen auf den

- Homepages der [Uni Graz](https://www.uni-graz.at/) und der [TU Graz](https://www.tugraz.at/),
- Intranetauftritten beider Universitäten [\(intranet.uni-graz.at](https://intranet.uni-graz.at/) bzw. [TU4U\)](https://tu4u.tugraz.at/) oder in
- Mitteilungsblättern der [TU Graz](https://www.tugraz.at/sites/mibla/home/) bzw. [Uni Graz.](https://mitteilungsblatt.uni-graz.at/)

Das vorliegende NAWI Graz Wiki setzt sich zum Ziel, alle Informationen, die für den operativen Betrieb von NAWI Graz von Bedeutung sind, auf einer schlanken Plattform bereitzustellen: Das umfasst Informationen, Anleitungen, Links und sonstigen Hilfen, um vor allem den Lehrenden und Verwaltenden den Umgang mit den systembedingten Besonderheiten zu erleichtern.

## **Direktlinks zu den wichtigsten Anleitungen und Informationen**

- **Accounts für Bedienstete im Onlinesystem der Partneruni**
	- $\circ$  Einen Account im [Onlinesystem der Partneruniversität](#page-21-0) erhalten und freischalten und Emailumleitung einrichten
		- Vorgaben zu dienstlichen E-Mailadressen
	- [Empfehlung zu Passwörtern bei Accounts in beiden Onlinesystemen](#page-25-0)
	- Koppeln der Onlinesysteme TUGRAZonline und UNIGRAZonline: Hier bestehen zwei Funktionalitäten:
		- [Interuniversitäre Anmeldung](#page-29-0) für Studierende und Bedienstete (Arbeiten im System der Partneruni ohne zusätzliche Anmeldung)
		- [Interuniversitäre Prüfungsanmeldung](#page-33-0) für Studierende
- **WLAN-Nutzung an der Partneruni:** Dies ist über das WLAN Netz "eduroam" und den Logindaten der eigenen Universität möglich. Ein Account an der Partneruni ist dafür nicht erforderlich! Links zum Verbinden mit eduroam für [Uni Graz-](https://it.uni-graz.at/de/services/zugang-zum-uninetz/wlan-eduroam/) und [TU Graz-](https://tugnet.tugraz.at/zugang/eduroam/)Bedienstete.
- **[Synchronisieren der Kalender beider Onlinesysteme](#page-37-0)**
- **Besondere optionale Funktionalitäten für NAWI Graz Lehrveranstaltungen**
	- Ermöglichung der [Kommunikation mit allen Studierenden und Lehrenden/Mitwirkenden](#page-45-0)  [aller Gruppen einer Lehrveranstaltung](#page-45-0)
	- [Eintragen von Noten und Beurteilungen an der Partneruniversität](#page-41-0)
- **Technischer [Support für NAWI Graz Lehrende an der Partneruni](#page-53-0) (zB für LV, die in Räumen der Partneruni stattfinden)**

- Zusammengefasst gilt für NAWI Graz Studien:
	- $\circ$  Für Lehrveranstaltungen, Prüfungen und die Bachelorarbeit liegt die Zuständigkeit immer bei der Universität, die diese LV/Prüfung anbietet.
	- $\circ$  Bei Masterarbeiten liegt die Zuständigkeit immer bei der zulassenden Uni.
- Weitere Infos und Details finden sich auf der Seite [Satzungsbestimmungen für NAWI Graz](#page-49-0)  [Studien.](#page-49-0)

#### **Organisatorische Informationen für NAWI Graz Lehrende und Verwaltende**

*Vertrauliche und personenbezogene Informationen sind passwortgeschützt. Das Passwort kann von Bediensteten der Uni Graz und TU Graz hier (info@nawigraz.at) angefordert werden.*

- Für die beteiligten Dekanate und Institute wurde ein [Rechtekonzept](https://cloud.uni-graz.at/s/DjyBEQPpC69bPfn) entwickelt. Damit können die Tätigkeiten im Rahmen der Lehrerhebung, Anerkennungen und die Administration von Abschlussarbeiten einfacher erfolgen.
- Übersicht über Zuständigkeiten für die [Lehradministration](https://cloud.uni-graz.at/s/SWLbR4PBayPJs2b) und [Studienadministration](https://cloud.uni-graz.at/s/Nc3JdgAfYNRXepA) (für Anerkennungen und Studienabschlüsse) auf Ebene der Dekanate und Institut.
- Für Dekanate: [Übersicht über Lehrbeteiligungen von Lehrenden der eigenen Universität an](https://cloud.uni-graz.at/s/keoQpPRAHRYsPbb)  [LV der Partneruni](https://cloud.uni-graz.at/s/keoQpPRAHRYsPbb)

#### **Technische Informationen zu NAWI Graz Studien**

<span id="page-5-0"></span>[Versionsgeschichte interaktiv durchsuchen](https://wiki.tugraz.at) [VisuellWikitext](https://wiki.tugraz.at)

#### **[Version vom 31. Mai 2022, 13:28 Uhr](#page-13-0) [\(Qu](#page-13-0) [elltext anzeigen\)](#page-13-0)**

[!DeletedUser 20230807](#page-5-0) [\(Diskussion](https://wiki.tugraz.at/nawigraz/index.php?title=Benutzer_Diskussion:!DeletedUser_20230807&action=view) | [Beiträge](https://wiki.tugraz.at/nawigraz/index.php/Spezial:Beitr%C3%A4ge/!DeletedUser_20230807) )

K (teständerung nach update) [Markierung:](https://wiki.tugraz.at/nawigraz/index.php/Spezial:Markierungen) [Visuelle Bearbeitung](https://wiki.tugraz.at/nawigraz/index.php?title=Projekt:VisualEditor&action=view) [← Zum vorherigen Versionsunterschied](#page-13-0)

\*<span style="color: rgb(0, 0, 0)" >'''Accounts für Bedienstete im Onlinesystem der Partneruni"'</span>

\*\*<span style="color: rgb(0, 0, 0)">Einen Account im [[Hauptseite/Online-Systeme /Account im Onlinesystem der Partneruniversität|Onlinesystem der Partneruniversität]] erhalten und freischalten und Emailumleitung einrichten</span>

\*\*[[Hauptseite/Online-Systeme /Empfehlung zu Passwörtern bei Accounts in beiden Onlinesystemen|Empfehlung zu Passwörtern bei Accounts in beiden Onlinesystemen]]

\*\*Koppeln der Onlinesysteme TUGRAZonline und UNIGRAZonline: Hier bestehen zwei Funktionalitäten:

**[Version vom 22. Juli 2022, 11:29 Uhr](#page-13-0) ([Qu](#page-13-0) [elltext anzeigen](#page-13-0))**

[323ba0e78bd817f7](#page-9-0) ([Diskussion](https://wiki.tugraz.at/nawigraz/index.php?title=Benutzer_Diskussion:323ba0e78bd817f7&action=view) | [Beiträge\)](https://wiki.tugraz.at/nawigraz/index.php/Spezial:Beitr%C3%A4ge/323ba0e78bd817f7) [Markierung](https://wiki.tugraz.at/nawigraz/index.php/Spezial:Markierungen): [Visuelle Bearbeitung](https://wiki.tugraz.at/nawigraz/index.php?title=Projekt:VisualEditor&action=view) [Zum nächsten Versionsunterschied →](#page-13-0)

#### **Zeile 16: Zeile 16:**

**+**

\*<span style="color: rgb(0, 0, 0)" >'''Accounts für Bedienstete im Onlinesystem der Partneruni'''</span>

\*\*<span style="color: rgb(0, 0, 0)">Einen Account im [[Hauptseite/Online-Systeme /Account im Onlinesystem der Partneruniversität|Onlinesystem der Partneruniversität]] erhalten und freischalten und Emailumleitung einrichten</span>

#### **\*\*\*Vorgaben zu dienstlichen E-Mailadressen**

\*\*[[Hauptseite/Online-Systeme /Empfehlung zu Passwörtern bei Accounts in beiden Onlinesystemen|Empfehlung zu Passwörtern bei Accounts in beiden Onlinesystemen]]

\*\*Koppeln der Onlinesysteme TUGRAZonline und UNIGRAZonline: Hier bestehen zwei Funktionalitäten:

### Version vom 22. Juli 2022, 11:29 Uhr

# Inhaltsverzeichnis

1 **[NAWI Graz Wiki als Informationsplattform insbesondere für Lehrende und Verwaltende](#page-7-0)**

 [.............................................................................................................................................. 8](#page-7-0)

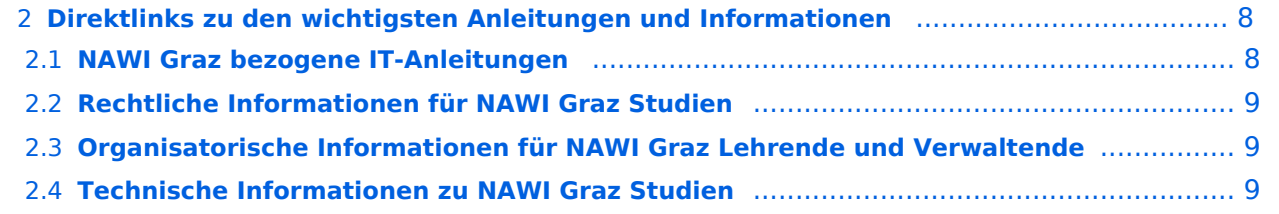

<span id="page-7-0"></span>Grundsätzlich finden sich sehr viele wichtige und öffentlich zugängliche Information nebst Kontaktmöglichkeit auf dem offiziellen Internetauftritt von [NAWI Graz](https://www.nawigraz.at/) . Darüber hinaus finden sich weitere relevante Informationen auf den

- Homepages der [Uni Graz](https://www.uni-graz.at/) und der [TU Graz](https://www.tugraz.at/),
- Intranetauftritten beider Universitäten [\(intranet.uni-graz.at](https://intranet.uni-graz.at/) bzw. [TU4U\)](https://tu4u.tugraz.at/) oder in
- Mitteilungsblättern der [TU Graz](https://www.tugraz.at/sites/mibla/home/) bzw. [Uni Graz.](https://mitteilungsblatt.uni-graz.at/)

Das vorliegende NAWI Graz Wiki setzt sich zum Ziel, alle Informationen, die für den operativen Betrieb von NAWI Graz von Bedeutung sind, auf einer schlanken Plattform bereitzustellen: Das umfasst Informationen, Anleitungen, Links und sonstigen Hilfen, um vor allem den Lehrenden und Verwaltenden den Umgang mit den systembedingten Besonderheiten zu erleichtern.

## <span id="page-7-2"></span><span id="page-7-1"></span>**Direktlinks zu den wichtigsten Anleitungen und Informationen**

- **Accounts für Bedienstete im Onlinesystem der Partneruni**
	- $\circ$  Einen Account im [Onlinesystem der Partneruniversität](#page-21-0) erhalten und freischalten und Emailumleitung einrichten
		- Vorgaben zu dienstlichen E-Mailadressen
	- [Empfehlung zu Passwörtern bei Accounts in beiden Onlinesystemen](#page-25-0)
	- Koppeln der Onlinesysteme TUGRAZonline und UNIGRAZonline: Hier bestehen zwei Funktionalitäten:
		- [Interuniversitäre Anmeldung](#page-29-0) für Studierende und Bedienstete (Arbeiten im System der Partneruni ohne zusätzliche Anmeldung)
		- [Interuniversitäre Prüfungsanmeldung](#page-33-0) für Studierende
- **WLAN-Nutzung an der Partneruni:** Dies ist über das WLAN Netz "eduroam" und den Logindaten der eigenen Universität möglich. Ein Account an der Partneruni ist dafür nicht erforderlich! Links zum Verbinden mit eduroam für [Uni Graz-](https://it.uni-graz.at/de/services/zugang-zum-uninetz/wlan-eduroam/) und [TU Graz-](https://tugnet.tugraz.at/zugang/eduroam/)Bedienstete.
- **[Synchronisieren der Kalender beider Onlinesysteme](#page-37-0)**
- **Besondere optionale Funktionalitäten für NAWI Graz Lehrveranstaltungen**
	- Ermöglichung der [Kommunikation mit allen Studierenden und Lehrenden/Mitwirkenden](#page-45-0)  [aller Gruppen einer Lehrveranstaltung](#page-45-0)
	- [Eintragen von Noten und Beurteilungen an der Partneruniversität](#page-41-0)
- **Technischer [Support für NAWI Graz Lehrende an der Partneruni](#page-53-0) (zB für LV, die in Räumen der Partneruni stattfinden)**

- <span id="page-8-0"></span>Zusammengefasst gilt für NAWI Graz Studien:
	- $\circ$  Für Lehrveranstaltungen, Prüfungen und die Bachelorarbeit liegt die Zuständigkeit immer bei der Universität, die diese LV/Prüfung anbietet.
	- $\circ$  Bei Masterarbeiten liegt die Zuständigkeit immer bei der zulassenden Uni.
- Weitere Infos und Details finden sich auf der Seite [Satzungsbestimmungen für NAWI Graz](#page-49-0)  [Studien.](#page-49-0)

#### <span id="page-8-1"></span>**Organisatorische Informationen für NAWI Graz Lehrende und Verwaltende**

*Vertrauliche und personenbezogene Informationen sind passwortgeschützt. Das Passwort kann von Bediensteten der Uni Graz und TU Graz hier (info@nawigraz.at) angefordert werden.*

- Für die beteiligten Dekanate und Institute wurde ein [Rechtekonzept](https://cloud.uni-graz.at/s/DjyBEQPpC69bPfn) entwickelt. Damit können die Tätigkeiten im Rahmen der Lehrerhebung, Anerkennungen und die Administration von Abschlussarbeiten einfacher erfolgen.
- Übersicht über Zuständigkeiten für die [Lehradministration](https://cloud.uni-graz.at/s/SWLbR4PBayPJs2b) und [Studienadministration](https://cloud.uni-graz.at/s/Nc3JdgAfYNRXepA) (für Anerkennungen und Studienabschlüsse) auf Ebene der Dekanate und Institut.
- Für Dekanate: [Übersicht über Lehrbeteiligungen von Lehrenden der eigenen Universität an](https://cloud.uni-graz.at/s/keoQpPRAHRYsPbb)  [LV der Partneruni](https://cloud.uni-graz.at/s/keoQpPRAHRYsPbb)

#### <span id="page-8-2"></span>**Technische Informationen zu NAWI Graz Studien**

<span id="page-9-0"></span>[Versionsgeschichte interaktiv durchsuchen](https://wiki.tugraz.at) [VisuellWikitext](https://wiki.tugraz.at)

#### **[Version vom 31. Mai 2022, 13:28 Uhr](#page-13-0) [\(Qu](#page-13-0) [elltext anzeigen\)](#page-13-0)**

[!DeletedUser 20230807](#page-5-0) [\(Diskussion](https://wiki.tugraz.at/nawigraz/index.php?title=Benutzer_Diskussion:!DeletedUser_20230807&action=view) | [Beiträge](https://wiki.tugraz.at/nawigraz/index.php/Spezial:Beitr%C3%A4ge/!DeletedUser_20230807) )

K (teständerung nach update) [Markierung:](https://wiki.tugraz.at/nawigraz/index.php/Spezial:Markierungen) [Visuelle Bearbeitung](https://wiki.tugraz.at/nawigraz/index.php?title=Projekt:VisualEditor&action=view) [← Zum vorherigen Versionsunterschied](#page-13-0)

\*<span style="color: rgb(0, 0, 0)" >'''Accounts für Bedienstete im Onlinesystem der Partneruni"'</span>

\*\*<span style="color: rgb(0, 0, 0)">Einen Account im [[Hauptseite/Online-Systeme /Account im Onlinesystem der Partneruniversität|Onlinesystem der Partneruniversität]] erhalten und freischalten und Emailumleitung einrichten</span>

\*\*[[Hauptseite/Online-Systeme /Empfehlung zu Passwörtern bei Accounts in beiden Onlinesystemen|Empfehlung zu Passwörtern bei Accounts in beiden Onlinesystemen]]

\*\*Koppeln der Onlinesysteme TUGRAZonline und UNIGRAZonline: Hier bestehen zwei Funktionalitäten:

**[Version vom 22. Juli 2022, 11:29 Uhr](#page-13-0) ([Qu](#page-13-0) [elltext anzeigen](#page-13-0))**

[323ba0e78bd817f7](#page-9-0) ([Diskussion](https://wiki.tugraz.at/nawigraz/index.php?title=Benutzer_Diskussion:323ba0e78bd817f7&action=view) | [Beiträge\)](https://wiki.tugraz.at/nawigraz/index.php/Spezial:Beitr%C3%A4ge/323ba0e78bd817f7) [Markierung](https://wiki.tugraz.at/nawigraz/index.php/Spezial:Markierungen): [Visuelle Bearbeitung](https://wiki.tugraz.at/nawigraz/index.php?title=Projekt:VisualEditor&action=view) [Zum nächsten Versionsunterschied →](#page-13-0)

#### **Zeile 16: Zeile 16:**

**+**

\*<span style="color: rgb(0, 0, 0)" >'''Accounts für Bedienstete im Onlinesystem der Partneruni'''</span>

\*\*<span style="color: rgb(0, 0, 0)">Einen Account im [[Hauptseite/Online-Systeme /Account im Onlinesystem der Partneruniversität|Onlinesystem der Partneruniversität]] erhalten und freischalten und Emailumleitung einrichten</span>

#### **\*\*\*Vorgaben zu dienstlichen E-Mailadressen**

\*\*[[Hauptseite/Online-Systeme /Empfehlung zu Passwörtern bei Accounts in beiden Onlinesystemen|Empfehlung zu Passwörtern bei Accounts in beiden Onlinesystemen]]

\*\*Koppeln der Onlinesysteme TUGRAZonline und UNIGRAZonline: Hier bestehen zwei Funktionalitäten:

### Version vom 22. Juli 2022, 11:29 Uhr

# Inhaltsverzeichnis

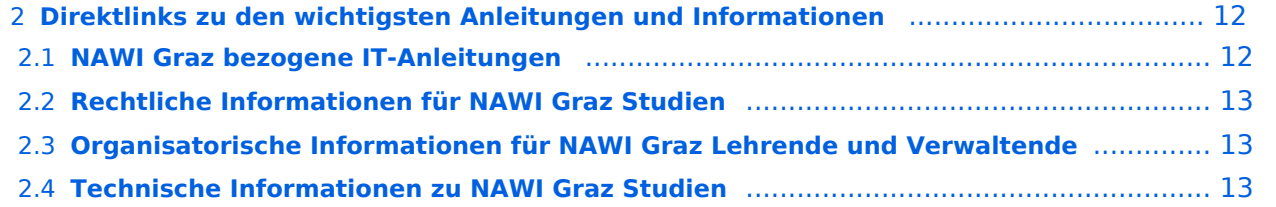

<span id="page-11-0"></span>Grundsätzlich finden sich sehr viele wichtige und öffentlich zugängliche Information nebst Kontaktmöglichkeit auf dem offiziellen Internetauftritt von [NAWI Graz](https://www.nawigraz.at/) . Darüber hinaus finden sich weitere relevante Informationen auf den

- Homepages der [Uni Graz](https://www.uni-graz.at/) und der [TU Graz](https://www.tugraz.at/),
- Intranetauftritten beider Universitäten [\(intranet.uni-graz.at](https://intranet.uni-graz.at/) bzw. [TU4U\)](https://tu4u.tugraz.at/) oder in
- Mitteilungsblättern der [TU Graz](https://www.tugraz.at/sites/mibla/home/) bzw. [Uni Graz.](https://mitteilungsblatt.uni-graz.at/)

Das vorliegende NAWI Graz Wiki setzt sich zum Ziel, alle Informationen, die für den operativen Betrieb von NAWI Graz von Bedeutung sind, auf einer schlanken Plattform bereitzustellen: Das umfasst Informationen, Anleitungen, Links und sonstigen Hilfen, um vor allem den Lehrenden und Verwaltenden den Umgang mit den systembedingten Besonderheiten zu erleichtern.

## <span id="page-11-2"></span><span id="page-11-1"></span>**Direktlinks zu den wichtigsten Anleitungen und Informationen**

- **Accounts für Bedienstete im Onlinesystem der Partneruni**
	- $\circ$  Einen Account im [Onlinesystem der Partneruniversität](#page-21-0) erhalten und freischalten und Emailumleitung einrichten
		- Vorgaben zu dienstlichen E-Mailadressen
	- [Empfehlung zu Passwörtern bei Accounts in beiden Onlinesystemen](#page-25-0)
	- Koppeln der Onlinesysteme TUGRAZonline und UNIGRAZonline: Hier bestehen zwei Funktionalitäten:
		- [Interuniversitäre Anmeldung](#page-29-0) für Studierende und Bedienstete (Arbeiten im System der Partneruni ohne zusätzliche Anmeldung)
		- [Interuniversitäre Prüfungsanmeldung](#page-33-0) für Studierende
- **WLAN-Nutzung an der Partneruni:** Dies ist über das WLAN Netz "eduroam" und den Logindaten der eigenen Universität möglich. Ein Account an der Partneruni ist dafür nicht erforderlich! Links zum Verbinden mit eduroam für [Uni Graz-](https://it.uni-graz.at/de/services/zugang-zum-uninetz/wlan-eduroam/) und [TU Graz-](https://tugnet.tugraz.at/zugang/eduroam/)Bedienstete.
- **[Synchronisieren der Kalender beider Onlinesysteme](#page-37-0)**
- **Besondere optionale Funktionalitäten für NAWI Graz Lehrveranstaltungen**
	- Ermöglichung der [Kommunikation mit allen Studierenden und Lehrenden/Mitwirkenden](#page-45-0)  [aller Gruppen einer Lehrveranstaltung](#page-45-0)
	- [Eintragen von Noten und Beurteilungen an der Partneruniversität](#page-41-0)
- **Technischer [Support für NAWI Graz Lehrende an der Partneruni](#page-53-0) (zB für LV, die in Räumen der Partneruni stattfinden)**

- <span id="page-12-0"></span>Zusammengefasst gilt für NAWI Graz Studien:
	- $\circ$  Für Lehrveranstaltungen, Prüfungen und die Bachelorarbeit liegt die Zuständigkeit immer bei der Universität, die diese LV/Prüfung anbietet.
	- $\circ$  Bei Masterarbeiten liegt die Zuständigkeit immer bei der zulassenden Uni.
- Weitere Infos und Details finden sich auf der Seite [Satzungsbestimmungen für NAWI Graz](#page-49-0)  [Studien.](#page-49-0)

#### <span id="page-12-1"></span>**Organisatorische Informationen für NAWI Graz Lehrende und Verwaltende**

*Vertrauliche und personenbezogene Informationen sind passwortgeschützt. Das Passwort kann von Bediensteten der Uni Graz und TU Graz hier (info@nawigraz.at) angefordert werden.*

- Für die beteiligten Dekanate und Institute wurde ein [Rechtekonzept](https://cloud.uni-graz.at/s/DjyBEQPpC69bPfn) entwickelt. Damit können die Tätigkeiten im Rahmen der Lehrerhebung, Anerkennungen und die Administration von Abschlussarbeiten einfacher erfolgen.
- Übersicht über Zuständigkeiten für die [Lehradministration](https://cloud.uni-graz.at/s/SWLbR4PBayPJs2b) und [Studienadministration](https://cloud.uni-graz.at/s/Nc3JdgAfYNRXepA) (für Anerkennungen und Studienabschlüsse) auf Ebene der Dekanate und Institut.
- Für Dekanate: [Übersicht über Lehrbeteiligungen von Lehrenden der eigenen Universität an](https://cloud.uni-graz.at/s/keoQpPRAHRYsPbb)  [LV der Partneruni](https://cloud.uni-graz.at/s/keoQpPRAHRYsPbb)

#### <span id="page-12-2"></span>**Technische Informationen zu NAWI Graz Studien**

<span id="page-13-0"></span>[Versionsgeschichte interaktiv durchsuchen](https://wiki.tugraz.at) [VisuellWikitext](https://wiki.tugraz.at)

#### **[Version vom 31. Mai 2022, 13:28 Uhr](#page-13-0) [\(Qu](#page-13-0) [elltext anzeigen\)](#page-13-0)**

[!DeletedUser 20230807](#page-5-0) [\(Diskussion](https://wiki.tugraz.at/nawigraz/index.php?title=Benutzer_Diskussion:!DeletedUser_20230807&action=view) | [Beiträge](https://wiki.tugraz.at/nawigraz/index.php/Spezial:Beitr%C3%A4ge/!DeletedUser_20230807) )

K (teständerung nach update) [Markierung:](https://wiki.tugraz.at/nawigraz/index.php/Spezial:Markierungen) [Visuelle Bearbeitung](https://wiki.tugraz.at/nawigraz/index.php?title=Projekt:VisualEditor&action=view) [← Zum vorherigen Versionsunterschied](#page-13-0)

\*<span style="color: rgb(0, 0, 0)" >'''Accounts für Bedienstete im Onlinesystem der Partneruni"'</span>

\*\*<span style="color: rgb(0, 0, 0)">Einen Account im [[Hauptseite/Online-Systeme /Account im Onlinesystem der Partneruniversität|Onlinesystem der Partneruniversität]] erhalten und freischalten und Emailumleitung einrichten</span>

\*\*[[Hauptseite/Online-Systeme /Empfehlung zu Passwörtern bei Accounts in beiden Onlinesystemen|Empfehlung zu Passwörtern bei Accounts in beiden Onlinesystemen]]

\*\*Koppeln der Onlinesysteme TUGRAZonline und UNIGRAZonline: Hier bestehen zwei Funktionalitäten:

**[Version vom 22. Juli 2022, 11:29 Uhr](#page-13-0) ([Qu](#page-13-0) [elltext anzeigen](#page-13-0))**

[323ba0e78bd817f7](#page-9-0) ([Diskussion](https://wiki.tugraz.at/nawigraz/index.php?title=Benutzer_Diskussion:323ba0e78bd817f7&action=view) | [Beiträge\)](https://wiki.tugraz.at/nawigraz/index.php/Spezial:Beitr%C3%A4ge/323ba0e78bd817f7) [Markierung](https://wiki.tugraz.at/nawigraz/index.php/Spezial:Markierungen): [Visuelle Bearbeitung](https://wiki.tugraz.at/nawigraz/index.php?title=Projekt:VisualEditor&action=view) [Zum nächsten Versionsunterschied →](#page-13-0)

#### **Zeile 16: Zeile 16:**

**+**

\*<span style="color: rgb(0, 0, 0)" >'''Accounts für Bedienstete im Onlinesystem der Partneruni'''</span>

\*\*<span style="color: rgb(0, 0, 0)">Einen Account im [[Hauptseite/Online-Systeme /Account im Onlinesystem der Partneruniversität|Onlinesystem der Partneruniversität]] erhalten und freischalten und Emailumleitung einrichten</span>

#### **\*\*\*Vorgaben zu dienstlichen E-Mailadressen**

\*\*[[Hauptseite/Online-Systeme /Empfehlung zu Passwörtern bei Accounts in beiden Onlinesystemen|Empfehlung zu Passwörtern bei Accounts in beiden Onlinesystemen]]

\*\*Koppeln der Onlinesysteme TUGRAZonline und UNIGRAZonline: Hier bestehen zwei Funktionalitäten:

### Version vom 22. Juli 2022, 11:29 Uhr

# Inhaltsverzeichnis

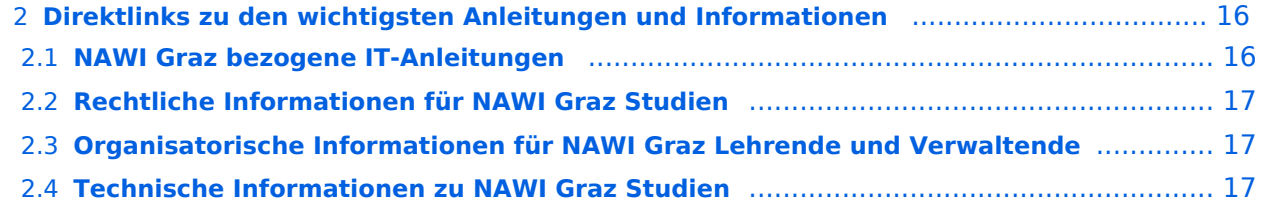

<span id="page-15-0"></span>Grundsätzlich finden sich sehr viele wichtige und öffentlich zugängliche Information nebst Kontaktmöglichkeit auf dem offiziellen Internetauftritt von [NAWI Graz](https://www.nawigraz.at/) . Darüber hinaus finden sich weitere relevante Informationen auf den

- Homepages der [Uni Graz](https://www.uni-graz.at/) und der [TU Graz](https://www.tugraz.at/),
- Intranetauftritten beider Universitäten [\(intranet.uni-graz.at](https://intranet.uni-graz.at/) bzw. [TU4U\)](https://tu4u.tugraz.at/) oder in
- Mitteilungsblättern der [TU Graz](https://www.tugraz.at/sites/mibla/home/) bzw. [Uni Graz.](https://mitteilungsblatt.uni-graz.at/)

Das vorliegende NAWI Graz Wiki setzt sich zum Ziel, alle Informationen, die für den operativen Betrieb von NAWI Graz von Bedeutung sind, auf einer schlanken Plattform bereitzustellen: Das umfasst Informationen, Anleitungen, Links und sonstigen Hilfen, um vor allem den Lehrenden und Verwaltenden den Umgang mit den systembedingten Besonderheiten zu erleichtern.

## <span id="page-15-2"></span><span id="page-15-1"></span>**Direktlinks zu den wichtigsten Anleitungen und Informationen**

- **Accounts für Bedienstete im Onlinesystem der Partneruni**
	- $\circ$  Einen Account im [Onlinesystem der Partneruniversität](#page-21-0) erhalten und freischalten und Emailumleitung einrichten
		- Vorgaben zu dienstlichen E-Mailadressen
	- [Empfehlung zu Passwörtern bei Accounts in beiden Onlinesystemen](#page-25-0)
	- Koppeln der Onlinesysteme TUGRAZonline und UNIGRAZonline: Hier bestehen zwei Funktionalitäten:
		- [Interuniversitäre Anmeldung](#page-29-0) für Studierende und Bedienstete (Arbeiten im System der Partneruni ohne zusätzliche Anmeldung)
		- [Interuniversitäre Prüfungsanmeldung](#page-33-0) für Studierende
- **WLAN-Nutzung an der Partneruni:** Dies ist über das WLAN Netz "eduroam" und den Logindaten der eigenen Universität möglich. Ein Account an der Partneruni ist dafür nicht erforderlich! Links zum Verbinden mit eduroam für [Uni Graz-](https://it.uni-graz.at/de/services/zugang-zum-uninetz/wlan-eduroam/) und [TU Graz-](https://tugnet.tugraz.at/zugang/eduroam/)Bedienstete.
- **[Synchronisieren der Kalender beider Onlinesysteme](#page-37-0)**
- **Besondere optionale Funktionalitäten für NAWI Graz Lehrveranstaltungen**
	- Ermöglichung der [Kommunikation mit allen Studierenden und Lehrenden/Mitwirkenden](#page-45-0)  [aller Gruppen einer Lehrveranstaltung](#page-45-0)
	- [Eintragen von Noten und Beurteilungen an der Partneruniversität](#page-41-0)
- **Technischer [Support für NAWI Graz Lehrende an der Partneruni](#page-53-0) (zB für LV, die in Räumen der Partneruni stattfinden)**

- <span id="page-16-0"></span>Zusammengefasst gilt für NAWI Graz Studien:
	- $\circ$  Für Lehrveranstaltungen, Prüfungen und die Bachelorarbeit liegt die Zuständigkeit immer bei der Universität, die diese LV/Prüfung anbietet.
	- $\circ$  Bei Masterarbeiten liegt die Zuständigkeit immer bei der zulassenden Uni.
- Weitere Infos und Details finden sich auf der Seite [Satzungsbestimmungen für NAWI Graz](#page-49-0)  [Studien.](#page-49-0)

#### <span id="page-16-1"></span>**Organisatorische Informationen für NAWI Graz Lehrende und Verwaltende**

*Vertrauliche und personenbezogene Informationen sind passwortgeschützt. Das Passwort kann von Bediensteten der Uni Graz und TU Graz hier (info@nawigraz.at) angefordert werden.*

- Für die beteiligten Dekanate und Institute wurde ein [Rechtekonzept](https://cloud.uni-graz.at/s/DjyBEQPpC69bPfn) entwickelt. Damit können die Tätigkeiten im Rahmen der Lehrerhebung, Anerkennungen und die Administration von Abschlussarbeiten einfacher erfolgen.
- Übersicht über Zuständigkeiten für die [Lehradministration](https://cloud.uni-graz.at/s/SWLbR4PBayPJs2b) und [Studienadministration](https://cloud.uni-graz.at/s/Nc3JdgAfYNRXepA) (für Anerkennungen und Studienabschlüsse) auf Ebene der Dekanate und Institut.
- Für Dekanate: [Übersicht über Lehrbeteiligungen von Lehrenden der eigenen Universität an](https://cloud.uni-graz.at/s/keoQpPRAHRYsPbb)  [LV der Partneruni](https://cloud.uni-graz.at/s/keoQpPRAHRYsPbb)

#### <span id="page-16-2"></span>**Technische Informationen zu NAWI Graz Studien**

<span id="page-17-0"></span>[Versionsgeschichte interaktiv durchsuchen](https://wiki.tugraz.at) [VisuellWikitext](https://wiki.tugraz.at)

#### **[Version vom 31. Mai 2022, 13:28 Uhr](#page-13-0) [\(Qu](#page-13-0) [elltext anzeigen\)](#page-13-0)**

[!DeletedUser 20230807](#page-5-0) [\(Diskussion](https://wiki.tugraz.at/nawigraz/index.php?title=Benutzer_Diskussion:!DeletedUser_20230807&action=view) | [Beiträge](https://wiki.tugraz.at/nawigraz/index.php/Spezial:Beitr%C3%A4ge/!DeletedUser_20230807) )

K (teständerung nach update) [Markierung:](https://wiki.tugraz.at/nawigraz/index.php/Spezial:Markierungen) [Visuelle Bearbeitung](https://wiki.tugraz.at/nawigraz/index.php?title=Projekt:VisualEditor&action=view) [← Zum vorherigen Versionsunterschied](#page-13-0)

\*<span style="color: rgb(0, 0, 0)" >'''Accounts für Bedienstete im Onlinesystem der Partneruni"'</span>

\*\*<span style="color: rgb(0, 0, 0)">Einen Account im [[Hauptseite/Online-Systeme /Account im Onlinesystem der Partneruniversität|Onlinesystem der Partneruniversität]] erhalten und freischalten und Emailumleitung einrichten</span>

\*\*[[Hauptseite/Online-Systeme /Empfehlung zu Passwörtern bei Accounts in beiden Onlinesystemen|Empfehlung zu Passwörtern bei Accounts in beiden Onlinesystemen]]

\*\*Koppeln der Onlinesysteme TUGRAZonline und UNIGRAZonline: Hier bestehen zwei Funktionalitäten:

**[Version vom 22. Juli 2022, 11:29 Uhr](#page-13-0) ([Qu](#page-13-0) [elltext anzeigen](#page-13-0))**

[323ba0e78bd817f7](#page-9-0) ([Diskussion](https://wiki.tugraz.at/nawigraz/index.php?title=Benutzer_Diskussion:323ba0e78bd817f7&action=view) | [Beiträge\)](https://wiki.tugraz.at/nawigraz/index.php/Spezial:Beitr%C3%A4ge/323ba0e78bd817f7) [Markierung](https://wiki.tugraz.at/nawigraz/index.php/Spezial:Markierungen): [Visuelle Bearbeitung](https://wiki.tugraz.at/nawigraz/index.php?title=Projekt:VisualEditor&action=view) [Zum nächsten Versionsunterschied →](#page-13-0)

#### **Zeile 16: Zeile 16:**

**+**

\*<span style="color: rgb(0, 0, 0)" >'''Accounts für Bedienstete im Onlinesystem der Partneruni'''</span>

\*\*<span style="color: rgb(0, 0, 0)">Einen Account im [[Hauptseite/Online-Systeme /Account im Onlinesystem der Partneruniversität|Onlinesystem der Partneruniversität]] erhalten und freischalten und Emailumleitung einrichten</span>

#### **\*\*\*Vorgaben zu dienstlichen E-Mailadressen**

\*\*[[Hauptseite/Online-Systeme /Empfehlung zu Passwörtern bei Accounts in beiden Onlinesystemen|Empfehlung zu Passwörtern bei Accounts in beiden Onlinesystemen]]

\*\*Koppeln der Onlinesysteme TUGRAZonline und UNIGRAZonline: Hier bestehen zwei Funktionalitäten:

### Version vom 22. Juli 2022, 11:29 Uhr

# Inhaltsverzeichnis

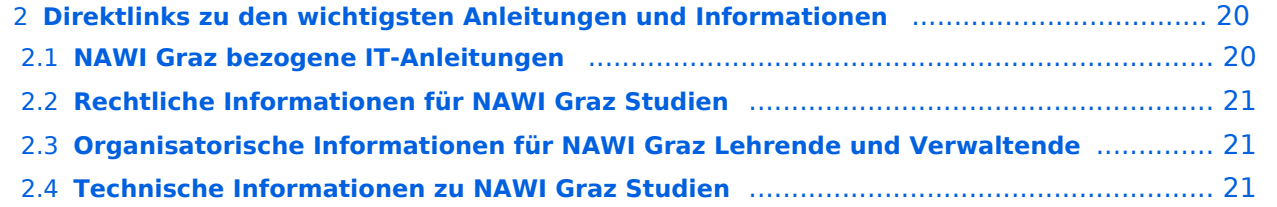

<span id="page-19-0"></span>Grundsätzlich finden sich sehr viele wichtige und öffentlich zugängliche Information nebst Kontaktmöglichkeit auf dem offiziellen Internetauftritt von [NAWI Graz](https://www.nawigraz.at/) . Darüber hinaus finden sich weitere relevante Informationen auf den

- Homepages der [Uni Graz](https://www.uni-graz.at/) und der [TU Graz](https://www.tugraz.at/),
- Intranetauftritten beider Universitäten [\(intranet.uni-graz.at](https://intranet.uni-graz.at/) bzw. [TU4U\)](https://tu4u.tugraz.at/) oder in
- Mitteilungsblättern der [TU Graz](https://www.tugraz.at/sites/mibla/home/) bzw. [Uni Graz.](https://mitteilungsblatt.uni-graz.at/)

Das vorliegende NAWI Graz Wiki setzt sich zum Ziel, alle Informationen, die für den operativen Betrieb von NAWI Graz von Bedeutung sind, auf einer schlanken Plattform bereitzustellen: Das umfasst Informationen, Anleitungen, Links und sonstigen Hilfen, um vor allem den Lehrenden und Verwaltenden den Umgang mit den systembedingten Besonderheiten zu erleichtern.

## <span id="page-19-2"></span><span id="page-19-1"></span>**Direktlinks zu den wichtigsten Anleitungen und Informationen**

- **Accounts für Bedienstete im Onlinesystem der Partneruni**
	- $\circ$  Einen Account im [Onlinesystem der Partneruniversität](#page-21-0) erhalten und freischalten und Emailumleitung einrichten
		- Vorgaben zu dienstlichen E-Mailadressen
	- [Empfehlung zu Passwörtern bei Accounts in beiden Onlinesystemen](#page-25-0)
	- Koppeln der Onlinesysteme TUGRAZonline und UNIGRAZonline: Hier bestehen zwei Funktionalitäten:
		- [Interuniversitäre Anmeldung](#page-29-0) für Studierende und Bedienstete (Arbeiten im System der Partneruni ohne zusätzliche Anmeldung)
		- [Interuniversitäre Prüfungsanmeldung](#page-33-0) für Studierende
- **WLAN-Nutzung an der Partneruni:** Dies ist über das WLAN Netz "eduroam" und den Logindaten der eigenen Universität möglich. Ein Account an der Partneruni ist dafür nicht erforderlich! Links zum Verbinden mit eduroam für [Uni Graz-](https://it.uni-graz.at/de/services/zugang-zum-uninetz/wlan-eduroam/) und [TU Graz-](https://tugnet.tugraz.at/zugang/eduroam/)Bedienstete.
- **[Synchronisieren der Kalender beider Onlinesysteme](#page-37-0)**
- **Besondere optionale Funktionalitäten für NAWI Graz Lehrveranstaltungen**
	- Ermöglichung der [Kommunikation mit allen Studierenden und Lehrenden/Mitwirkenden](#page-45-0)  [aller Gruppen einer Lehrveranstaltung](#page-45-0)
	- [Eintragen von Noten und Beurteilungen an der Partneruniversität](#page-41-0)
- **Technischer [Support für NAWI Graz Lehrende an der Partneruni](#page-53-0) (zB für LV, die in Räumen der Partneruni stattfinden)**

- <span id="page-20-0"></span>Zusammengefasst gilt für NAWI Graz Studien:
	- $\circ$  Für Lehrveranstaltungen, Prüfungen und die Bachelorarbeit liegt die Zuständigkeit immer bei der Universität, die diese LV/Prüfung anbietet.
	- $\circ$  Bei Masterarbeiten liegt die Zuständigkeit immer bei der zulassenden Uni.
- Weitere Infos und Details finden sich auf der Seite [Satzungsbestimmungen für NAWI Graz](#page-49-0)  [Studien.](#page-49-0)

#### <span id="page-20-1"></span>**Organisatorische Informationen für NAWI Graz Lehrende und Verwaltende**

*Vertrauliche und personenbezogene Informationen sind passwortgeschützt. Das Passwort kann von Bediensteten der Uni Graz und TU Graz hier (info@nawigraz.at) angefordert werden.*

- Für die beteiligten Dekanate und Institute wurde ein [Rechtekonzept](https://cloud.uni-graz.at/s/DjyBEQPpC69bPfn) entwickelt. Damit können die Tätigkeiten im Rahmen der Lehrerhebung, Anerkennungen und die Administration von Abschlussarbeiten einfacher erfolgen.
- Übersicht über Zuständigkeiten für die [Lehradministration](https://cloud.uni-graz.at/s/SWLbR4PBayPJs2b) und [Studienadministration](https://cloud.uni-graz.at/s/Nc3JdgAfYNRXepA) (für Anerkennungen und Studienabschlüsse) auf Ebene der Dekanate und Institut.
- Für Dekanate: [Übersicht über Lehrbeteiligungen von Lehrenden der eigenen Universität an](https://cloud.uni-graz.at/s/keoQpPRAHRYsPbb)  [LV der Partneruni](https://cloud.uni-graz.at/s/keoQpPRAHRYsPbb)

#### <span id="page-20-2"></span>**Technische Informationen zu NAWI Graz Studien**

<span id="page-21-0"></span>[Versionsgeschichte interaktiv durchsuchen](https://wiki.tugraz.at) [VisuellWikitext](https://wiki.tugraz.at)

#### **[Version vom 31. Mai 2022, 13:28 Uhr](#page-13-0) [\(Qu](#page-13-0) [elltext anzeigen\)](#page-13-0)**

[!DeletedUser 20230807](#page-5-0) [\(Diskussion](https://wiki.tugraz.at/nawigraz/index.php?title=Benutzer_Diskussion:!DeletedUser_20230807&action=view) | [Beiträge](https://wiki.tugraz.at/nawigraz/index.php/Spezial:Beitr%C3%A4ge/!DeletedUser_20230807) )

K (teständerung nach update) [Markierung:](https://wiki.tugraz.at/nawigraz/index.php/Spezial:Markierungen) [Visuelle Bearbeitung](https://wiki.tugraz.at/nawigraz/index.php?title=Projekt:VisualEditor&action=view) [← Zum vorherigen Versionsunterschied](#page-13-0)

\*<span style="color: rgb(0, 0, 0)" >'''Accounts für Bedienstete im Onlinesystem der Partneruni"'</span>

\*\*<span style="color: rgb(0, 0, 0)">Einen Account im [[Hauptseite/Online-Systeme /Account im Onlinesystem der Partneruniversität|Onlinesystem der Partneruniversität]] erhalten und freischalten und Emailumleitung einrichten</span>

\*\*[[Hauptseite/Online-Systeme /Empfehlung zu Passwörtern bei Accounts in beiden Onlinesystemen|Empfehlung zu Passwörtern bei Accounts in beiden Onlinesystemen]]

\*\*Koppeln der Onlinesysteme TUGRAZonline und UNIGRAZonline: Hier bestehen zwei Funktionalitäten:

**[Version vom 22. Juli 2022, 11:29 Uhr](#page-13-0) ([Qu](#page-13-0) [elltext anzeigen](#page-13-0))**

[323ba0e78bd817f7](#page-9-0) ([Diskussion](https://wiki.tugraz.at/nawigraz/index.php?title=Benutzer_Diskussion:323ba0e78bd817f7&action=view) | [Beiträge\)](https://wiki.tugraz.at/nawigraz/index.php/Spezial:Beitr%C3%A4ge/323ba0e78bd817f7) [Markierung](https://wiki.tugraz.at/nawigraz/index.php/Spezial:Markierungen): [Visuelle Bearbeitung](https://wiki.tugraz.at/nawigraz/index.php?title=Projekt:VisualEditor&action=view) [Zum nächsten Versionsunterschied →](#page-13-0)

#### **Zeile 16: Zeile 16:**

**+**

\*<span style="color: rgb(0, 0, 0)" >'''Accounts für Bedienstete im Onlinesystem der Partneruni'''</span>

\*\*<span style="color: rgb(0, 0, 0)">Einen Account im [[Hauptseite/Online-Systeme /Account im Onlinesystem der Partneruniversität|Onlinesystem der Partneruniversität]] erhalten und freischalten und Emailumleitung einrichten</span>

#### **\*\*\*Vorgaben zu dienstlichen E-Mailadressen**

\*\*[[Hauptseite/Online-Systeme /Empfehlung zu Passwörtern bei Accounts in beiden Onlinesystemen|Empfehlung zu Passwörtern bei Accounts in beiden Onlinesystemen]]

\*\*Koppeln der Onlinesysteme TUGRAZonline und UNIGRAZonline: Hier bestehen zwei Funktionalitäten:

### Version vom 22. Juli 2022, 11:29 Uhr

# Inhaltsverzeichnis

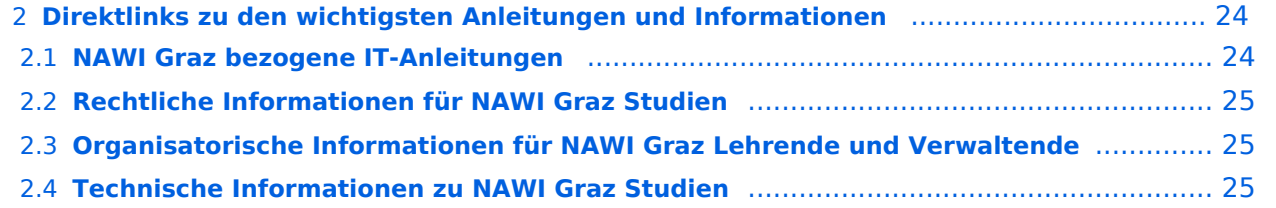

<span id="page-23-0"></span>Grundsätzlich finden sich sehr viele wichtige und öffentlich zugängliche Information nebst Kontaktmöglichkeit auf dem offiziellen Internetauftritt von [NAWI Graz](https://www.nawigraz.at/) . Darüber hinaus finden sich weitere relevante Informationen auf den

- Homepages der [Uni Graz](https://www.uni-graz.at/) und der [TU Graz](https://www.tugraz.at/),
- Intranetauftritten beider Universitäten [\(intranet.uni-graz.at](https://intranet.uni-graz.at/) bzw. [TU4U\)](https://tu4u.tugraz.at/) oder in
- Mitteilungsblättern der [TU Graz](https://www.tugraz.at/sites/mibla/home/) bzw. [Uni Graz.](https://mitteilungsblatt.uni-graz.at/)

Das vorliegende NAWI Graz Wiki setzt sich zum Ziel, alle Informationen, die für den operativen Betrieb von NAWI Graz von Bedeutung sind, auf einer schlanken Plattform bereitzustellen: Das umfasst Informationen, Anleitungen, Links und sonstigen Hilfen, um vor allem den Lehrenden und Verwaltenden den Umgang mit den systembedingten Besonderheiten zu erleichtern.

## <span id="page-23-2"></span><span id="page-23-1"></span>**Direktlinks zu den wichtigsten Anleitungen und Informationen**

- **Accounts für Bedienstete im Onlinesystem der Partneruni**
	- $\circ$  Einen Account im [Onlinesystem der Partneruniversität](#page-21-0) erhalten und freischalten und Emailumleitung einrichten
		- Vorgaben zu dienstlichen E-Mailadressen
	- [Empfehlung zu Passwörtern bei Accounts in beiden Onlinesystemen](#page-25-0)
	- Koppeln der Onlinesysteme TUGRAZonline und UNIGRAZonline: Hier bestehen zwei Funktionalitäten:
		- [Interuniversitäre Anmeldung](#page-29-0) für Studierende und Bedienstete (Arbeiten im System der Partneruni ohne zusätzliche Anmeldung)
		- [Interuniversitäre Prüfungsanmeldung](#page-33-0) für Studierende
- **WLAN-Nutzung an der Partneruni:** Dies ist über das WLAN Netz "eduroam" und den Logindaten der eigenen Universität möglich. Ein Account an der Partneruni ist dafür nicht erforderlich! Links zum Verbinden mit eduroam für [Uni Graz-](https://it.uni-graz.at/de/services/zugang-zum-uninetz/wlan-eduroam/) und [TU Graz-](https://tugnet.tugraz.at/zugang/eduroam/)Bedienstete.
- **[Synchronisieren der Kalender beider Onlinesysteme](#page-37-0)**
- **Besondere optionale Funktionalitäten für NAWI Graz Lehrveranstaltungen**
	- Ermöglichung der [Kommunikation mit allen Studierenden und Lehrenden/Mitwirkenden](#page-45-0)  [aller Gruppen einer Lehrveranstaltung](#page-45-0)
	- [Eintragen von Noten und Beurteilungen an der Partneruniversität](#page-41-0)
- **Technischer [Support für NAWI Graz Lehrende an der Partneruni](#page-53-0) (zB für LV, die in Räumen der Partneruni stattfinden)**

- <span id="page-24-0"></span>Zusammengefasst gilt für NAWI Graz Studien:
	- $\circ$  Für Lehrveranstaltungen, Prüfungen und die Bachelorarbeit liegt die Zuständigkeit immer bei der Universität, die diese LV/Prüfung anbietet.
	- $\circ$  Bei Masterarbeiten liegt die Zuständigkeit immer bei der zulassenden Uni.
- Weitere Infos und Details finden sich auf der Seite [Satzungsbestimmungen für NAWI Graz](#page-49-0)  [Studien.](#page-49-0)

#### <span id="page-24-1"></span>**Organisatorische Informationen für NAWI Graz Lehrende und Verwaltende**

*Vertrauliche und personenbezogene Informationen sind passwortgeschützt. Das Passwort kann von Bediensteten der Uni Graz und TU Graz hier (info@nawigraz.at) angefordert werden.*

- Für die beteiligten Dekanate und Institute wurde ein [Rechtekonzept](https://cloud.uni-graz.at/s/DjyBEQPpC69bPfn) entwickelt. Damit können die Tätigkeiten im Rahmen der Lehrerhebung, Anerkennungen und die Administration von Abschlussarbeiten einfacher erfolgen.
- Übersicht über Zuständigkeiten für die [Lehradministration](https://cloud.uni-graz.at/s/SWLbR4PBayPJs2b) und [Studienadministration](https://cloud.uni-graz.at/s/Nc3JdgAfYNRXepA) (für Anerkennungen und Studienabschlüsse) auf Ebene der Dekanate und Institut.
- Für Dekanate: [Übersicht über Lehrbeteiligungen von Lehrenden der eigenen Universität an](https://cloud.uni-graz.at/s/keoQpPRAHRYsPbb)  [LV der Partneruni](https://cloud.uni-graz.at/s/keoQpPRAHRYsPbb)

#### <span id="page-24-2"></span>**Technische Informationen zu NAWI Graz Studien**

<span id="page-25-0"></span>[Versionsgeschichte interaktiv durchsuchen](https://wiki.tugraz.at) [VisuellWikitext](https://wiki.tugraz.at)

#### **[Version vom 31. Mai 2022, 13:28 Uhr](#page-13-0) [\(Qu](#page-13-0) [elltext anzeigen\)](#page-13-0)**

[!DeletedUser 20230807](#page-5-0) [\(Diskussion](https://wiki.tugraz.at/nawigraz/index.php?title=Benutzer_Diskussion:!DeletedUser_20230807&action=view) | [Beiträge](https://wiki.tugraz.at/nawigraz/index.php/Spezial:Beitr%C3%A4ge/!DeletedUser_20230807) )

K (teständerung nach update) [Markierung:](https://wiki.tugraz.at/nawigraz/index.php/Spezial:Markierungen) [Visuelle Bearbeitung](https://wiki.tugraz.at/nawigraz/index.php?title=Projekt:VisualEditor&action=view) [← Zum vorherigen Versionsunterschied](#page-13-0)

\*<span style="color: rgb(0, 0, 0)" >'''Accounts für Bedienstete im Onlinesystem der Partneruni"'</span>

\*\*<span style="color: rgb(0, 0, 0)">Einen Account im [[Hauptseite/Online-Systeme /Account im Onlinesystem der Partneruniversität|Onlinesystem der Partneruniversität]] erhalten und freischalten und Emailumleitung einrichten</span>

\*\*[[Hauptseite/Online-Systeme /Empfehlung zu Passwörtern bei Accounts in beiden Onlinesystemen|Empfehlung zu Passwörtern bei Accounts in beiden Onlinesystemen]]

\*\*Koppeln der Onlinesysteme TUGRAZonline und UNIGRAZonline: Hier bestehen zwei Funktionalitäten:

**[Version vom 22. Juli 2022, 11:29 Uhr](#page-13-0) ([Qu](#page-13-0) [elltext anzeigen](#page-13-0))**

[323ba0e78bd817f7](#page-9-0) ([Diskussion](https://wiki.tugraz.at/nawigraz/index.php?title=Benutzer_Diskussion:323ba0e78bd817f7&action=view) | [Beiträge\)](https://wiki.tugraz.at/nawigraz/index.php/Spezial:Beitr%C3%A4ge/323ba0e78bd817f7) [Markierung](https://wiki.tugraz.at/nawigraz/index.php/Spezial:Markierungen): [Visuelle Bearbeitung](https://wiki.tugraz.at/nawigraz/index.php?title=Projekt:VisualEditor&action=view) [Zum nächsten Versionsunterschied →](#page-13-0)

#### **Zeile 16: Zeile 16:**

**+**

\*<span style="color: rgb(0, 0, 0)" >'''Accounts für Bedienstete im Onlinesystem der Partneruni'''</span>

\*\*<span style="color: rgb(0, 0, 0)">Einen Account im [[Hauptseite/Online-Systeme /Account im Onlinesystem der Partneruniversität|Onlinesystem der Partneruniversität]] erhalten und freischalten und Emailumleitung einrichten</span>

#### **\*\*\*Vorgaben zu dienstlichen E-Mailadressen**

\*\*[[Hauptseite/Online-Systeme /Empfehlung zu Passwörtern bei Accounts in beiden Onlinesystemen|Empfehlung zu Passwörtern bei Accounts in beiden Onlinesystemen]]

\*\*Koppeln der Onlinesysteme TUGRAZonline und UNIGRAZonline: Hier bestehen zwei Funktionalitäten:

### Version vom 22. Juli 2022, 11:29 Uhr

# Inhaltsverzeichnis

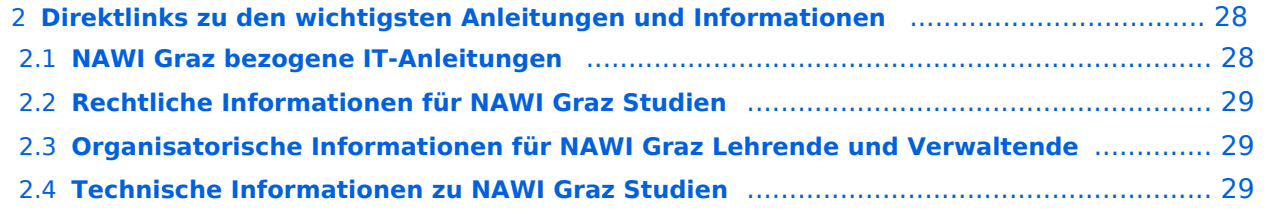

<span id="page-27-0"></span>Grundsätzlich finden sich sehr viele wichtige und öffentlich zugängliche Information nebst Kontaktmöglichkeit auf dem offiziellen Internetauftritt von [NAWI Graz](https://www.nawigraz.at/) . Darüber hinaus finden sich weitere relevante Informationen auf den

- Homepages der [Uni Graz](https://www.uni-graz.at/) und der [TU Graz](https://www.tugraz.at/),
- Intranetauftritten beider Universitäten [\(intranet.uni-graz.at](https://intranet.uni-graz.at/) bzw. [TU4U\)](https://tu4u.tugraz.at/) oder in
- Mitteilungsblättern der [TU Graz](https://www.tugraz.at/sites/mibla/home/) bzw. [Uni Graz.](https://mitteilungsblatt.uni-graz.at/)

Das vorliegende NAWI Graz Wiki setzt sich zum Ziel, alle Informationen, die für den operativen Betrieb von NAWI Graz von Bedeutung sind, auf einer schlanken Plattform bereitzustellen: Das umfasst Informationen, Anleitungen, Links und sonstigen Hilfen, um vor allem den Lehrenden und Verwaltenden den Umgang mit den systembedingten Besonderheiten zu erleichtern.

## <span id="page-27-2"></span><span id="page-27-1"></span>**Direktlinks zu den wichtigsten Anleitungen und Informationen**

- **Accounts für Bedienstete im Onlinesystem der Partneruni**
	- $\circ$  Einen Account im [Onlinesystem der Partneruniversität](#page-21-0) erhalten und freischalten und Emailumleitung einrichten
		- Vorgaben zu dienstlichen E-Mailadressen
	- [Empfehlung zu Passwörtern bei Accounts in beiden Onlinesystemen](#page-25-0)
	- Koppeln der Onlinesysteme TUGRAZonline und UNIGRAZonline: Hier bestehen zwei Funktionalitäten:
		- [Interuniversitäre Anmeldung](#page-29-0) für Studierende und Bedienstete (Arbeiten im System der Partneruni ohne zusätzliche Anmeldung)
		- [Interuniversitäre Prüfungsanmeldung](#page-33-0) für Studierende
- **WLAN-Nutzung an der Partneruni:** Dies ist über das WLAN Netz "eduroam" und den Logindaten der eigenen Universität möglich. Ein Account an der Partneruni ist dafür nicht erforderlich! Links zum Verbinden mit eduroam für [Uni Graz-](https://it.uni-graz.at/de/services/zugang-zum-uninetz/wlan-eduroam/) und [TU Graz-](https://tugnet.tugraz.at/zugang/eduroam/)Bedienstete.
- **[Synchronisieren der Kalender beider Onlinesysteme](#page-37-0)**
- **Besondere optionale Funktionalitäten für NAWI Graz Lehrveranstaltungen**
	- Ermöglichung der [Kommunikation mit allen Studierenden und Lehrenden/Mitwirkenden](#page-45-0)  [aller Gruppen einer Lehrveranstaltung](#page-45-0)
	- [Eintragen von Noten und Beurteilungen an der Partneruniversität](#page-41-0)
- **Technischer [Support für NAWI Graz Lehrende an der Partneruni](#page-53-0) (zB für LV, die in Räumen der Partneruni stattfinden)**

- <span id="page-28-0"></span>Zusammengefasst gilt für NAWI Graz Studien:
	- $\circ$  Für Lehrveranstaltungen, Prüfungen und die Bachelorarbeit liegt die Zuständigkeit immer bei der Universität, die diese LV/Prüfung anbietet.
	- $\circ$  Bei Masterarbeiten liegt die Zuständigkeit immer bei der zulassenden Uni.
- Weitere Infos und Details finden sich auf der Seite [Satzungsbestimmungen für NAWI Graz](#page-49-0)  [Studien.](#page-49-0)

#### <span id="page-28-1"></span>**Organisatorische Informationen für NAWI Graz Lehrende und Verwaltende**

*Vertrauliche und personenbezogene Informationen sind passwortgeschützt. Das Passwort kann von Bediensteten der Uni Graz und TU Graz hier (info@nawigraz.at) angefordert werden.*

- Für die beteiligten Dekanate und Institute wurde ein [Rechtekonzept](https://cloud.uni-graz.at/s/DjyBEQPpC69bPfn) entwickelt. Damit können die Tätigkeiten im Rahmen der Lehrerhebung, Anerkennungen und die Administration von Abschlussarbeiten einfacher erfolgen.
- Übersicht über Zuständigkeiten für die [Lehradministration](https://cloud.uni-graz.at/s/SWLbR4PBayPJs2b) und [Studienadministration](https://cloud.uni-graz.at/s/Nc3JdgAfYNRXepA) (für Anerkennungen und Studienabschlüsse) auf Ebene der Dekanate und Institut.
- Für Dekanate: [Übersicht über Lehrbeteiligungen von Lehrenden der eigenen Universität an](https://cloud.uni-graz.at/s/keoQpPRAHRYsPbb)  [LV der Partneruni](https://cloud.uni-graz.at/s/keoQpPRAHRYsPbb)

#### <span id="page-28-2"></span>**Technische Informationen zu NAWI Graz Studien**

<span id="page-29-0"></span>[Versionsgeschichte interaktiv durchsuchen](https://wiki.tugraz.at) [VisuellWikitext](https://wiki.tugraz.at)

#### **[Version vom 31. Mai 2022, 13:28 Uhr](#page-13-0) [\(Qu](#page-13-0) [elltext anzeigen\)](#page-13-0)**

[!DeletedUser 20230807](#page-5-0) [\(Diskussion](https://wiki.tugraz.at/nawigraz/index.php?title=Benutzer_Diskussion:!DeletedUser_20230807&action=view) | [Beiträge](https://wiki.tugraz.at/nawigraz/index.php/Spezial:Beitr%C3%A4ge/!DeletedUser_20230807) )

K (teständerung nach update) [Markierung:](https://wiki.tugraz.at/nawigraz/index.php/Spezial:Markierungen) [Visuelle Bearbeitung](https://wiki.tugraz.at/nawigraz/index.php?title=Projekt:VisualEditor&action=view) [← Zum vorherigen Versionsunterschied](#page-13-0)

\*<span style="color: rgb(0, 0, 0)" >'''Accounts für Bedienstete im Onlinesystem der Partneruni"'</span>

\*\*<span style="color: rgb(0, 0, 0)">Einen Account im [[Hauptseite/Online-Systeme /Account im Onlinesystem der Partneruniversität|Onlinesystem der Partneruniversität]] erhalten und freischalten und Emailumleitung einrichten</span>

\*\*[[Hauptseite/Online-Systeme /Empfehlung zu Passwörtern bei Accounts in beiden Onlinesystemen|Empfehlung zu Passwörtern bei Accounts in beiden Onlinesystemen]]

\*\*Koppeln der Onlinesysteme TUGRAZonline und UNIGRAZonline: Hier bestehen zwei Funktionalitäten:

**[Version vom 22. Juli 2022, 11:29 Uhr](#page-13-0) ([Qu](#page-13-0) [elltext anzeigen](#page-13-0))**

[323ba0e78bd817f7](#page-9-0) ([Diskussion](https://wiki.tugraz.at/nawigraz/index.php?title=Benutzer_Diskussion:323ba0e78bd817f7&action=view) | [Beiträge\)](https://wiki.tugraz.at/nawigraz/index.php/Spezial:Beitr%C3%A4ge/323ba0e78bd817f7) [Markierung](https://wiki.tugraz.at/nawigraz/index.php/Spezial:Markierungen): [Visuelle Bearbeitung](https://wiki.tugraz.at/nawigraz/index.php?title=Projekt:VisualEditor&action=view) [Zum nächsten Versionsunterschied →](#page-13-0)

#### **Zeile 16: Zeile 16:**

**+**

\*<span style="color: rgb(0, 0, 0)" >'''Accounts für Bedienstete im Onlinesystem der Partneruni'''</span>

\*\*<span style="color: rgb(0, 0, 0)">Einen Account im [[Hauptseite/Online-Systeme /Account im Onlinesystem der Partneruniversität|Onlinesystem der Partneruniversität]] erhalten und freischalten und Emailumleitung einrichten</span>

#### **\*\*\*Vorgaben zu dienstlichen E-Mailadressen**

\*\*[[Hauptseite/Online-Systeme /Empfehlung zu Passwörtern bei Accounts in beiden Onlinesystemen|Empfehlung zu Passwörtern bei Accounts in beiden Onlinesystemen]]

\*\*Koppeln der Onlinesysteme TUGRAZonline und UNIGRAZonline: Hier bestehen zwei Funktionalitäten:

# Version vom 22. Juli 2022, 11:29 Uhr

# Inhaltsverzeichnis

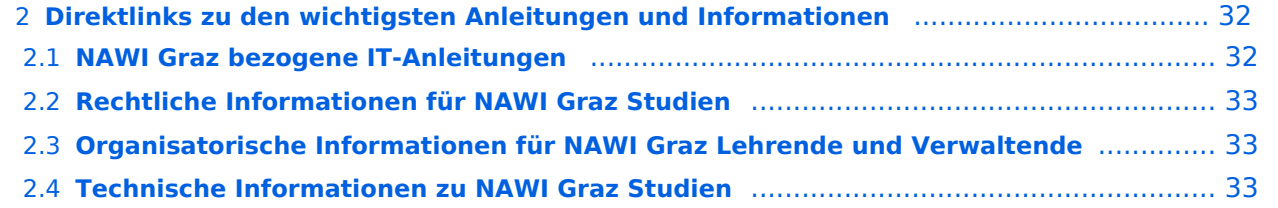

<span id="page-31-0"></span>Grundsätzlich finden sich sehr viele wichtige und öffentlich zugängliche Information nebst Kontaktmöglichkeit auf dem offiziellen Internetauftritt von [NAWI Graz](https://www.nawigraz.at/) . Darüber hinaus finden sich weitere relevante Informationen auf den

- Homepages der [Uni Graz](https://www.uni-graz.at/) und der [TU Graz](https://www.tugraz.at/),
- Intranetauftritten beider Universitäten [\(intranet.uni-graz.at](https://intranet.uni-graz.at/) bzw. [TU4U\)](https://tu4u.tugraz.at/) oder in
- Mitteilungsblättern der [TU Graz](https://www.tugraz.at/sites/mibla/home/) bzw. [Uni Graz.](https://mitteilungsblatt.uni-graz.at/)

Das vorliegende NAWI Graz Wiki setzt sich zum Ziel, alle Informationen, die für den operativen Betrieb von NAWI Graz von Bedeutung sind, auf einer schlanken Plattform bereitzustellen: Das umfasst Informationen, Anleitungen, Links und sonstigen Hilfen, um vor allem den Lehrenden und Verwaltenden den Umgang mit den systembedingten Besonderheiten zu erleichtern.

## <span id="page-31-2"></span><span id="page-31-1"></span>**Direktlinks zu den wichtigsten Anleitungen und Informationen**

- **Accounts für Bedienstete im Onlinesystem der Partneruni**
	- $\circ$  Einen Account im [Onlinesystem der Partneruniversität](#page-21-0) erhalten und freischalten und Emailumleitung einrichten
		- Vorgaben zu dienstlichen E-Mailadressen
	- [Empfehlung zu Passwörtern bei Accounts in beiden Onlinesystemen](#page-25-0)
	- Koppeln der Onlinesysteme TUGRAZonline und UNIGRAZonline: Hier bestehen zwei Funktionalitäten:
		- [Interuniversitäre Anmeldung](#page-29-0) für Studierende und Bedienstete (Arbeiten im System der Partneruni ohne zusätzliche Anmeldung)
		- [Interuniversitäre Prüfungsanmeldung](#page-33-0) für Studierende
- **WLAN-Nutzung an der Partneruni:** Dies ist über das WLAN Netz "eduroam" und den Logindaten der eigenen Universität möglich. Ein Account an der Partneruni ist dafür nicht erforderlich! Links zum Verbinden mit eduroam für [Uni Graz-](https://it.uni-graz.at/de/services/zugang-zum-uninetz/wlan-eduroam/) und [TU Graz-](https://tugnet.tugraz.at/zugang/eduroam/)Bedienstete.
- **[Synchronisieren der Kalender beider Onlinesysteme](#page-37-0)**
- **Besondere optionale Funktionalitäten für NAWI Graz Lehrveranstaltungen**
	- Ermöglichung der [Kommunikation mit allen Studierenden und Lehrenden/Mitwirkenden](#page-45-0)  [aller Gruppen einer Lehrveranstaltung](#page-45-0)
	- [Eintragen von Noten und Beurteilungen an der Partneruniversität](#page-41-0)
- **Technischer [Support für NAWI Graz Lehrende an der Partneruni](#page-53-0) (zB für LV, die in Räumen der Partneruni stattfinden)**

- <span id="page-32-0"></span>Zusammengefasst gilt für NAWI Graz Studien:
	- $\circ$  Für Lehrveranstaltungen, Prüfungen und die Bachelorarbeit liegt die Zuständigkeit immer bei der Universität, die diese LV/Prüfung anbietet.
	- $\circ$  Bei Masterarbeiten liegt die Zuständigkeit immer bei der zulassenden Uni.
- Weitere Infos und Details finden sich auf der Seite [Satzungsbestimmungen für NAWI Graz](#page-49-0)  [Studien.](#page-49-0)

#### <span id="page-32-1"></span>**Organisatorische Informationen für NAWI Graz Lehrende und Verwaltende**

*Vertrauliche und personenbezogene Informationen sind passwortgeschützt. Das Passwort kann von Bediensteten der Uni Graz und TU Graz hier (info@nawigraz.at) angefordert werden.*

- Für die beteiligten Dekanate und Institute wurde ein [Rechtekonzept](https://cloud.uni-graz.at/s/DjyBEQPpC69bPfn) entwickelt. Damit können die Tätigkeiten im Rahmen der Lehrerhebung, Anerkennungen und die Administration von Abschlussarbeiten einfacher erfolgen.
- Übersicht über Zuständigkeiten für die [Lehradministration](https://cloud.uni-graz.at/s/SWLbR4PBayPJs2b) und [Studienadministration](https://cloud.uni-graz.at/s/Nc3JdgAfYNRXepA) (für Anerkennungen und Studienabschlüsse) auf Ebene der Dekanate und Institut.
- Für Dekanate: [Übersicht über Lehrbeteiligungen von Lehrenden der eigenen Universität an](https://cloud.uni-graz.at/s/keoQpPRAHRYsPbb)  [LV der Partneruni](https://cloud.uni-graz.at/s/keoQpPRAHRYsPbb)

#### <span id="page-32-2"></span>**Technische Informationen zu NAWI Graz Studien**

<span id="page-33-0"></span>[Versionsgeschichte interaktiv durchsuchen](https://wiki.tugraz.at) [VisuellWikitext](https://wiki.tugraz.at)

#### **[Version vom 31. Mai 2022, 13:28 Uhr](#page-13-0) [\(Qu](#page-13-0) [elltext anzeigen\)](#page-13-0)**

[!DeletedUser 20230807](#page-5-0) [\(Diskussion](https://wiki.tugraz.at/nawigraz/index.php?title=Benutzer_Diskussion:!DeletedUser_20230807&action=view) | [Beiträge](https://wiki.tugraz.at/nawigraz/index.php/Spezial:Beitr%C3%A4ge/!DeletedUser_20230807) )

K (teständerung nach update) [Markierung:](https://wiki.tugraz.at/nawigraz/index.php/Spezial:Markierungen) [Visuelle Bearbeitung](https://wiki.tugraz.at/nawigraz/index.php?title=Projekt:VisualEditor&action=view) [← Zum vorherigen Versionsunterschied](#page-13-0)

\*<span style="color: rgb(0, 0, 0)" >'''Accounts für Bedienstete im Onlinesystem der Partneruni"'</span>

\*\*<span style="color: rgb(0, 0, 0)">Einen Account im [[Hauptseite/Online-Systeme /Account im Onlinesystem der Partneruniversität|Onlinesystem der Partneruniversität]] erhalten und freischalten und Emailumleitung einrichten</span>

\*\*[[Hauptseite/Online-Systeme /Empfehlung zu Passwörtern bei Accounts in beiden Onlinesystemen|Empfehlung zu Passwörtern bei Accounts in beiden Onlinesystemen]]

\*\*Koppeln der Onlinesysteme TUGRAZonline und UNIGRAZonline: Hier bestehen zwei Funktionalitäten:

**[Version vom 22. Juli 2022, 11:29 Uhr](#page-13-0) ([Qu](#page-13-0) [elltext anzeigen](#page-13-0))**

[323ba0e78bd817f7](#page-9-0) ([Diskussion](https://wiki.tugraz.at/nawigraz/index.php?title=Benutzer_Diskussion:323ba0e78bd817f7&action=view) | [Beiträge\)](https://wiki.tugraz.at/nawigraz/index.php/Spezial:Beitr%C3%A4ge/323ba0e78bd817f7) [Markierung](https://wiki.tugraz.at/nawigraz/index.php/Spezial:Markierungen): [Visuelle Bearbeitung](https://wiki.tugraz.at/nawigraz/index.php?title=Projekt:VisualEditor&action=view) [Zum nächsten Versionsunterschied →](#page-13-0)

#### **Zeile 16: Zeile 16:**

**+**

\*<span style="color: rgb(0, 0, 0)" >'''Accounts für Bedienstete im Onlinesystem der Partneruni'''</span>

\*\*<span style="color: rgb(0, 0, 0)">Einen Account im [[Hauptseite/Online-Systeme /Account im Onlinesystem der Partneruniversität|Onlinesystem der Partneruniversität]] erhalten und freischalten und Emailumleitung einrichten</span>

#### **\*\*\*Vorgaben zu dienstlichen E-Mailadressen**

\*\*[[Hauptseite/Online-Systeme /Empfehlung zu Passwörtern bei Accounts in beiden Onlinesystemen|Empfehlung zu Passwörtern bei Accounts in beiden Onlinesystemen]]

\*\*Koppeln der Onlinesysteme TUGRAZonline und UNIGRAZonline: Hier bestehen zwei Funktionalitäten:

### Version vom 22. Juli 2022, 11:29 Uhr

# Inhaltsverzeichnis

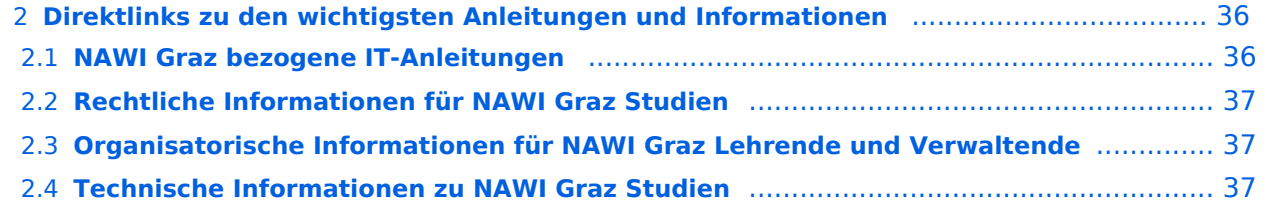

<span id="page-35-0"></span>Grundsätzlich finden sich sehr viele wichtige und öffentlich zugängliche Information nebst Kontaktmöglichkeit auf dem offiziellen Internetauftritt von [NAWI Graz](https://www.nawigraz.at/) . Darüber hinaus finden sich weitere relevante Informationen auf den

- Homepages der [Uni Graz](https://www.uni-graz.at/) und der [TU Graz](https://www.tugraz.at/),
- Intranetauftritten beider Universitäten [\(intranet.uni-graz.at](https://intranet.uni-graz.at/) bzw. [TU4U\)](https://tu4u.tugraz.at/) oder in
- Mitteilungsblättern der [TU Graz](https://www.tugraz.at/sites/mibla/home/) bzw. [Uni Graz.](https://mitteilungsblatt.uni-graz.at/)

Das vorliegende NAWI Graz Wiki setzt sich zum Ziel, alle Informationen, die für den operativen Betrieb von NAWI Graz von Bedeutung sind, auf einer schlanken Plattform bereitzustellen: Das umfasst Informationen, Anleitungen, Links und sonstigen Hilfen, um vor allem den Lehrenden und Verwaltenden den Umgang mit den systembedingten Besonderheiten zu erleichtern.

## <span id="page-35-2"></span><span id="page-35-1"></span>**Direktlinks zu den wichtigsten Anleitungen und Informationen**

- **Accounts für Bedienstete im Onlinesystem der Partneruni**
	- $\circ$  Einen Account im [Onlinesystem der Partneruniversität](#page-21-0) erhalten und freischalten und Emailumleitung einrichten
		- Vorgaben zu dienstlichen E-Mailadressen
	- [Empfehlung zu Passwörtern bei Accounts in beiden Onlinesystemen](#page-25-0)
	- Koppeln der Onlinesysteme TUGRAZonline und UNIGRAZonline: Hier bestehen zwei Funktionalitäten:
		- [Interuniversitäre Anmeldung](#page-29-0) für Studierende und Bedienstete (Arbeiten im System der Partneruni ohne zusätzliche Anmeldung)
		- [Interuniversitäre Prüfungsanmeldung](#page-33-0) für Studierende
- **WLAN-Nutzung an der Partneruni:** Dies ist über das WLAN Netz "eduroam" und den Logindaten der eigenen Universität möglich. Ein Account an der Partneruni ist dafür nicht erforderlich! Links zum Verbinden mit eduroam für [Uni Graz-](https://it.uni-graz.at/de/services/zugang-zum-uninetz/wlan-eduroam/) und [TU Graz-](https://tugnet.tugraz.at/zugang/eduroam/)Bedienstete.
- **[Synchronisieren der Kalender beider Onlinesysteme](#page-37-0)**
- **Besondere optionale Funktionalitäten für NAWI Graz Lehrveranstaltungen**
	- Ermöglichung der [Kommunikation mit allen Studierenden und Lehrenden/Mitwirkenden](#page-45-0)  [aller Gruppen einer Lehrveranstaltung](#page-45-0)
	- [Eintragen von Noten und Beurteilungen an der Partneruniversität](#page-41-0)
- **Technischer [Support für NAWI Graz Lehrende an der Partneruni](#page-53-0) (zB für LV, die in Räumen der Partneruni stattfinden)**

- <span id="page-36-0"></span>Zusammengefasst gilt für NAWI Graz Studien:
	- $\circ$  Für Lehrveranstaltungen, Prüfungen und die Bachelorarbeit liegt die Zuständigkeit immer bei der Universität, die diese LV/Prüfung anbietet.
	- $\circ$  Bei Masterarbeiten liegt die Zuständigkeit immer bei der zulassenden Uni.
- Weitere Infos und Details finden sich auf der Seite [Satzungsbestimmungen für NAWI Graz](#page-49-0)  [Studien.](#page-49-0)

#### <span id="page-36-1"></span>**Organisatorische Informationen für NAWI Graz Lehrende und Verwaltende**

*Vertrauliche und personenbezogene Informationen sind passwortgeschützt. Das Passwort kann von Bediensteten der Uni Graz und TU Graz hier (info@nawigraz.at) angefordert werden.*

- Für die beteiligten Dekanate und Institute wurde ein [Rechtekonzept](https://cloud.uni-graz.at/s/DjyBEQPpC69bPfn) entwickelt. Damit können die Tätigkeiten im Rahmen der Lehrerhebung, Anerkennungen und die Administration von Abschlussarbeiten einfacher erfolgen.
- Übersicht über Zuständigkeiten für die [Lehradministration](https://cloud.uni-graz.at/s/SWLbR4PBayPJs2b) und [Studienadministration](https://cloud.uni-graz.at/s/Nc3JdgAfYNRXepA) (für Anerkennungen und Studienabschlüsse) auf Ebene der Dekanate und Institut.
- Für Dekanate: [Übersicht über Lehrbeteiligungen von Lehrenden der eigenen Universität an](https://cloud.uni-graz.at/s/keoQpPRAHRYsPbb)  [LV der Partneruni](https://cloud.uni-graz.at/s/keoQpPRAHRYsPbb)

#### <span id="page-36-2"></span>**Technische Informationen zu NAWI Graz Studien**

<span id="page-37-0"></span>[Versionsgeschichte interaktiv durchsuchen](https://wiki.tugraz.at) [VisuellWikitext](https://wiki.tugraz.at)

#### **[Version vom 31. Mai 2022, 13:28 Uhr](#page-13-0) [\(Qu](#page-13-0) [elltext anzeigen\)](#page-13-0)**

[!DeletedUser 20230807](#page-5-0) [\(Diskussion](https://wiki.tugraz.at/nawigraz/index.php?title=Benutzer_Diskussion:!DeletedUser_20230807&action=view) | [Beiträge](https://wiki.tugraz.at/nawigraz/index.php/Spezial:Beitr%C3%A4ge/!DeletedUser_20230807) )

K (teständerung nach update) [Markierung:](https://wiki.tugraz.at/nawigraz/index.php/Spezial:Markierungen) [Visuelle Bearbeitung](https://wiki.tugraz.at/nawigraz/index.php?title=Projekt:VisualEditor&action=view) [← Zum vorherigen Versionsunterschied](#page-13-0)

\*<span style="color: rgb(0, 0, 0)" >'''Accounts für Bedienstete im Onlinesystem der Partneruni"'</span>

\*\*<span style="color: rgb(0, 0, 0)">Einen Account im [[Hauptseite/Online-Systeme /Account im Onlinesystem der Partneruniversität|Onlinesystem der Partneruniversität]] erhalten und freischalten und Emailumleitung einrichten</span>

\*\*[[Hauptseite/Online-Systeme /Empfehlung zu Passwörtern bei Accounts in beiden Onlinesystemen|Empfehlung zu Passwörtern bei Accounts in beiden Onlinesystemen]]

\*\*Koppeln der Onlinesysteme TUGRAZonline und UNIGRAZonline: Hier bestehen zwei Funktionalitäten:

**[Version vom 22. Juli 2022, 11:29 Uhr](#page-13-0) ([Qu](#page-13-0) [elltext anzeigen](#page-13-0))**

[323ba0e78bd817f7](#page-9-0) ([Diskussion](https://wiki.tugraz.at/nawigraz/index.php?title=Benutzer_Diskussion:323ba0e78bd817f7&action=view) | [Beiträge\)](https://wiki.tugraz.at/nawigraz/index.php/Spezial:Beitr%C3%A4ge/323ba0e78bd817f7) [Markierung](https://wiki.tugraz.at/nawigraz/index.php/Spezial:Markierungen): [Visuelle Bearbeitung](https://wiki.tugraz.at/nawigraz/index.php?title=Projekt:VisualEditor&action=view) [Zum nächsten Versionsunterschied →](#page-13-0)

#### **Zeile 16: Zeile 16:**

**+**

\*<span style="color: rgb(0, 0, 0)" >'''Accounts für Bedienstete im Onlinesystem der Partneruni'''</span>

\*\*<span style="color: rgb(0, 0, 0)">Einen Account im [[Hauptseite/Online-Systeme /Account im Onlinesystem der Partneruniversität|Onlinesystem der Partneruniversität]] erhalten und freischalten und Emailumleitung einrichten</span>

#### **\*\*\*Vorgaben zu dienstlichen E-Mailadressen**

\*\*[[Hauptseite/Online-Systeme /Empfehlung zu Passwörtern bei Accounts in beiden Onlinesystemen|Empfehlung zu Passwörtern bei Accounts in beiden Onlinesystemen]]

\*\*Koppeln der Onlinesysteme TUGRAZonline und UNIGRAZonline: Hier bestehen zwei Funktionalitäten:

### Version vom 22. Juli 2022, 11:29 Uhr

# Inhaltsverzeichnis

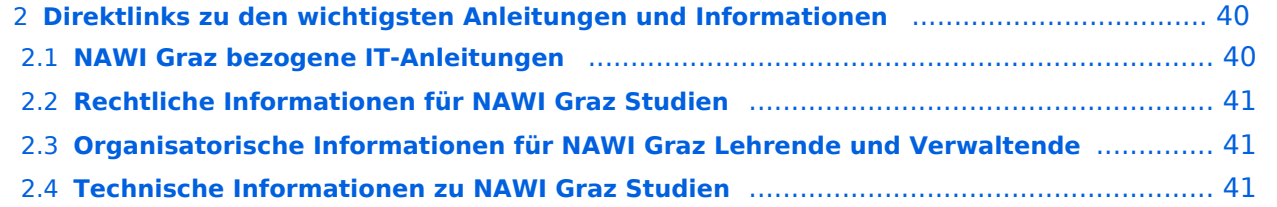

<span id="page-39-0"></span>Grundsätzlich finden sich sehr viele wichtige und öffentlich zugängliche Information nebst Kontaktmöglichkeit auf dem offiziellen Internetauftritt von [NAWI Graz](https://www.nawigraz.at/) . Darüber hinaus finden sich weitere relevante Informationen auf den

- Homepages der [Uni Graz](https://www.uni-graz.at/) und der [TU Graz](https://www.tugraz.at/),
- Intranetauftritten beider Universitäten [\(intranet.uni-graz.at](https://intranet.uni-graz.at/) bzw. [TU4U\)](https://tu4u.tugraz.at/) oder in
- Mitteilungsblättern der [TU Graz](https://www.tugraz.at/sites/mibla/home/) bzw. [Uni Graz.](https://mitteilungsblatt.uni-graz.at/)

Das vorliegende NAWI Graz Wiki setzt sich zum Ziel, alle Informationen, die für den operativen Betrieb von NAWI Graz von Bedeutung sind, auf einer schlanken Plattform bereitzustellen: Das umfasst Informationen, Anleitungen, Links und sonstigen Hilfen, um vor allem den Lehrenden und Verwaltenden den Umgang mit den systembedingten Besonderheiten zu erleichtern.

## <span id="page-39-2"></span><span id="page-39-1"></span>**Direktlinks zu den wichtigsten Anleitungen und Informationen**

- **Accounts für Bedienstete im Onlinesystem der Partneruni**
	- $\circ$  Einen Account im [Onlinesystem der Partneruniversität](#page-21-0) erhalten und freischalten und Emailumleitung einrichten
		- Vorgaben zu dienstlichen E-Mailadressen
	- [Empfehlung zu Passwörtern bei Accounts in beiden Onlinesystemen](#page-25-0)
	- Koppeln der Onlinesysteme TUGRAZonline und UNIGRAZonline: Hier bestehen zwei Funktionalitäten:
		- [Interuniversitäre Anmeldung](#page-29-0) für Studierende und Bedienstete (Arbeiten im System der Partneruni ohne zusätzliche Anmeldung)
		- [Interuniversitäre Prüfungsanmeldung](#page-33-0) für Studierende
- **WLAN-Nutzung an der Partneruni:** Dies ist über das WLAN Netz "eduroam" und den Logindaten der eigenen Universität möglich. Ein Account an der Partneruni ist dafür nicht erforderlich! Links zum Verbinden mit eduroam für [Uni Graz-](https://it.uni-graz.at/de/services/zugang-zum-uninetz/wlan-eduroam/) und [TU Graz-](https://tugnet.tugraz.at/zugang/eduroam/)Bedienstete.
- **[Synchronisieren der Kalender beider Onlinesysteme](#page-37-0)**
- **Besondere optionale Funktionalitäten für NAWI Graz Lehrveranstaltungen**
	- Ermöglichung der [Kommunikation mit allen Studierenden und Lehrenden/Mitwirkenden](#page-45-0)  [aller Gruppen einer Lehrveranstaltung](#page-45-0)
	- [Eintragen von Noten und Beurteilungen an der Partneruniversität](#page-41-0)
- **Technischer [Support für NAWI Graz Lehrende an der Partneruni](#page-53-0) (zB für LV, die in Räumen der Partneruni stattfinden)**

- <span id="page-40-0"></span>Zusammengefasst gilt für NAWI Graz Studien:
	- $\circ$  Für Lehrveranstaltungen, Prüfungen und die Bachelorarbeit liegt die Zuständigkeit immer bei der Universität, die diese LV/Prüfung anbietet.
	- $\circ$  Bei Masterarbeiten liegt die Zuständigkeit immer bei der zulassenden Uni.
- Weitere Infos und Details finden sich auf der Seite [Satzungsbestimmungen für NAWI Graz](#page-49-0)  [Studien.](#page-49-0)

#### <span id="page-40-1"></span>**Organisatorische Informationen für NAWI Graz Lehrende und Verwaltende**

*Vertrauliche und personenbezogene Informationen sind passwortgeschützt. Das Passwort kann von Bediensteten der Uni Graz und TU Graz hier (info@nawigraz.at) angefordert werden.*

- Für die beteiligten Dekanate und Institute wurde ein [Rechtekonzept](https://cloud.uni-graz.at/s/DjyBEQPpC69bPfn) entwickelt. Damit können die Tätigkeiten im Rahmen der Lehrerhebung, Anerkennungen und die Administration von Abschlussarbeiten einfacher erfolgen.
- Übersicht über Zuständigkeiten für die [Lehradministration](https://cloud.uni-graz.at/s/SWLbR4PBayPJs2b) und [Studienadministration](https://cloud.uni-graz.at/s/Nc3JdgAfYNRXepA) (für Anerkennungen und Studienabschlüsse) auf Ebene der Dekanate und Institut.
- Für Dekanate: [Übersicht über Lehrbeteiligungen von Lehrenden der eigenen Universität an](https://cloud.uni-graz.at/s/keoQpPRAHRYsPbb)  [LV der Partneruni](https://cloud.uni-graz.at/s/keoQpPRAHRYsPbb)

#### <span id="page-40-2"></span>**Technische Informationen zu NAWI Graz Studien**

<span id="page-41-0"></span>[Versionsgeschichte interaktiv durchsuchen](https://wiki.tugraz.at) [VisuellWikitext](https://wiki.tugraz.at)

#### **[Version vom 31. Mai 2022, 13:28 Uhr](#page-13-0) [\(Qu](#page-13-0) [elltext anzeigen\)](#page-13-0)**

[!DeletedUser 20230807](#page-5-0) [\(Diskussion](https://wiki.tugraz.at/nawigraz/index.php?title=Benutzer_Diskussion:!DeletedUser_20230807&action=view) | [Beiträge](https://wiki.tugraz.at/nawigraz/index.php/Spezial:Beitr%C3%A4ge/!DeletedUser_20230807) )

K (teständerung nach update) [Markierung:](https://wiki.tugraz.at/nawigraz/index.php/Spezial:Markierungen) [Visuelle Bearbeitung](https://wiki.tugraz.at/nawigraz/index.php?title=Projekt:VisualEditor&action=view) [← Zum vorherigen Versionsunterschied](#page-13-0)

\*<span style="color: rgb(0, 0, 0)" >'''Accounts für Bedienstete im Onlinesystem der Partneruni"'</span>

\*\*<span style="color: rgb(0, 0, 0)">Einen Account im [[Hauptseite/Online-Systeme /Account im Onlinesystem der Partneruniversität|Onlinesystem der Partneruniversität]] erhalten und freischalten und Emailumleitung einrichten</span>

\*\*[[Hauptseite/Online-Systeme /Empfehlung zu Passwörtern bei Accounts in beiden Onlinesystemen|Empfehlung zu Passwörtern bei Accounts in beiden Onlinesystemen]]

\*\*Koppeln der Onlinesysteme TUGRAZonline und UNIGRAZonline: Hier bestehen zwei Funktionalitäten:

**[Version vom 22. Juli 2022, 11:29 Uhr](#page-13-0) ([Qu](#page-13-0) [elltext anzeigen](#page-13-0))**

[323ba0e78bd817f7](#page-9-0) ([Diskussion](https://wiki.tugraz.at/nawigraz/index.php?title=Benutzer_Diskussion:323ba0e78bd817f7&action=view) | [Beiträge\)](https://wiki.tugraz.at/nawigraz/index.php/Spezial:Beitr%C3%A4ge/323ba0e78bd817f7) [Markierung](https://wiki.tugraz.at/nawigraz/index.php/Spezial:Markierungen): [Visuelle Bearbeitung](https://wiki.tugraz.at/nawigraz/index.php?title=Projekt:VisualEditor&action=view) [Zum nächsten Versionsunterschied →](#page-13-0)

#### **Zeile 16: Zeile 16:**

**+**

\*<span style="color: rgb(0, 0, 0)" >'''Accounts für Bedienstete im Onlinesystem der Partneruni'''</span>

\*\*<span style="color: rgb(0, 0, 0)">Einen Account im [[Hauptseite/Online-Systeme /Account im Onlinesystem der Partneruniversität|Onlinesystem der Partneruniversität]] erhalten und freischalten und Emailumleitung einrichten</span>

#### **\*\*\*Vorgaben zu dienstlichen E-Mailadressen**

\*\*[[Hauptseite/Online-Systeme /Empfehlung zu Passwörtern bei Accounts in beiden Onlinesystemen|Empfehlung zu Passwörtern bei Accounts in beiden Onlinesystemen]]

\*\*Koppeln der Onlinesysteme TUGRAZonline und UNIGRAZonline: Hier bestehen zwei Funktionalitäten:

### Version vom 22. Juli 2022, 11:29 Uhr

# Inhaltsverzeichnis

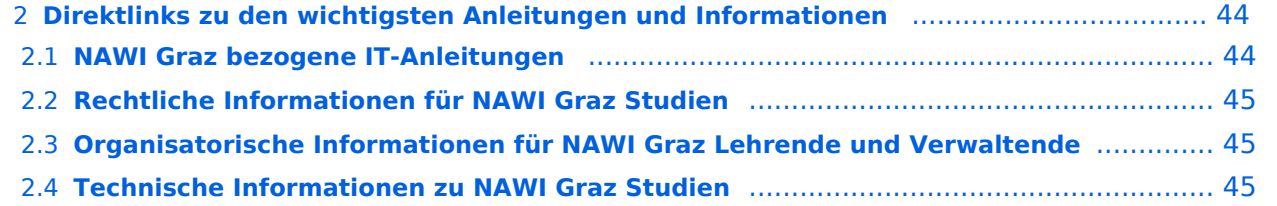

<span id="page-43-0"></span>Grundsätzlich finden sich sehr viele wichtige und öffentlich zugängliche Information nebst Kontaktmöglichkeit auf dem offiziellen Internetauftritt von [NAWI Graz](https://www.nawigraz.at/) . Darüber hinaus finden sich weitere relevante Informationen auf den

- Homepages der [Uni Graz](https://www.uni-graz.at/) und der [TU Graz](https://www.tugraz.at/),
- Intranetauftritten beider Universitäten [\(intranet.uni-graz.at](https://intranet.uni-graz.at/) bzw. [TU4U\)](https://tu4u.tugraz.at/) oder in
- Mitteilungsblättern der [TU Graz](https://www.tugraz.at/sites/mibla/home/) bzw. [Uni Graz.](https://mitteilungsblatt.uni-graz.at/)

Das vorliegende NAWI Graz Wiki setzt sich zum Ziel, alle Informationen, die für den operativen Betrieb von NAWI Graz von Bedeutung sind, auf einer schlanken Plattform bereitzustellen: Das umfasst Informationen, Anleitungen, Links und sonstigen Hilfen, um vor allem den Lehrenden und Verwaltenden den Umgang mit den systembedingten Besonderheiten zu erleichtern.

## <span id="page-43-2"></span><span id="page-43-1"></span>**Direktlinks zu den wichtigsten Anleitungen und Informationen**

- **Accounts für Bedienstete im Onlinesystem der Partneruni**
	- $\circ$  Einen Account im [Onlinesystem der Partneruniversität](#page-21-0) erhalten und freischalten und Emailumleitung einrichten
		- Vorgaben zu dienstlichen E-Mailadressen
	- [Empfehlung zu Passwörtern bei Accounts in beiden Onlinesystemen](#page-25-0)
	- Koppeln der Onlinesysteme TUGRAZonline und UNIGRAZonline: Hier bestehen zwei Funktionalitäten:
		- [Interuniversitäre Anmeldung](#page-29-0) für Studierende und Bedienstete (Arbeiten im System der Partneruni ohne zusätzliche Anmeldung)
		- [Interuniversitäre Prüfungsanmeldung](#page-33-0) für Studierende
- **WLAN-Nutzung an der Partneruni:** Dies ist über das WLAN Netz "eduroam" und den Logindaten der eigenen Universität möglich. Ein Account an der Partneruni ist dafür nicht erforderlich! Links zum Verbinden mit eduroam für [Uni Graz-](https://it.uni-graz.at/de/services/zugang-zum-uninetz/wlan-eduroam/) und [TU Graz-](https://tugnet.tugraz.at/zugang/eduroam/)Bedienstete.
- **[Synchronisieren der Kalender beider Onlinesysteme](#page-37-0)**
- **Besondere optionale Funktionalitäten für NAWI Graz Lehrveranstaltungen**
	- Ermöglichung der [Kommunikation mit allen Studierenden und Lehrenden/Mitwirkenden](#page-45-0)  [aller Gruppen einer Lehrveranstaltung](#page-45-0)
	- [Eintragen von Noten und Beurteilungen an der Partneruniversität](#page-41-0)
- **Technischer [Support für NAWI Graz Lehrende an der Partneruni](#page-53-0) (zB für LV, die in Räumen der Partneruni stattfinden)**

- <span id="page-44-0"></span>Zusammengefasst gilt für NAWI Graz Studien:
	- $\circ$  Für Lehrveranstaltungen, Prüfungen und die Bachelorarbeit liegt die Zuständigkeit immer bei der Universität, die diese LV/Prüfung anbietet.
	- $\circ$  Bei Masterarbeiten liegt die Zuständigkeit immer bei der zulassenden Uni.
- Weitere Infos und Details finden sich auf der Seite [Satzungsbestimmungen für NAWI Graz](#page-49-0)  [Studien.](#page-49-0)

#### <span id="page-44-1"></span>**Organisatorische Informationen für NAWI Graz Lehrende und Verwaltende**

*Vertrauliche und personenbezogene Informationen sind passwortgeschützt. Das Passwort kann von Bediensteten der Uni Graz und TU Graz hier (info@nawigraz.at) angefordert werden.*

- Für die beteiligten Dekanate und Institute wurde ein [Rechtekonzept](https://cloud.uni-graz.at/s/DjyBEQPpC69bPfn) entwickelt. Damit können die Tätigkeiten im Rahmen der Lehrerhebung, Anerkennungen und die Administration von Abschlussarbeiten einfacher erfolgen.
- Übersicht über Zuständigkeiten für die [Lehradministration](https://cloud.uni-graz.at/s/SWLbR4PBayPJs2b) und [Studienadministration](https://cloud.uni-graz.at/s/Nc3JdgAfYNRXepA) (für Anerkennungen und Studienabschlüsse) auf Ebene der Dekanate und Institut.
- Für Dekanate: [Übersicht über Lehrbeteiligungen von Lehrenden der eigenen Universität an](https://cloud.uni-graz.at/s/keoQpPRAHRYsPbb)  [LV der Partneruni](https://cloud.uni-graz.at/s/keoQpPRAHRYsPbb)

#### <span id="page-44-2"></span>**Technische Informationen zu NAWI Graz Studien**

<span id="page-45-0"></span>[Versionsgeschichte interaktiv durchsuchen](https://wiki.tugraz.at) [VisuellWikitext](https://wiki.tugraz.at)

#### **[Version vom 31. Mai 2022, 13:28 Uhr](#page-13-0) [\(Qu](#page-13-0) [elltext anzeigen\)](#page-13-0)**

[!DeletedUser 20230807](#page-5-0) [\(Diskussion](https://wiki.tugraz.at/nawigraz/index.php?title=Benutzer_Diskussion:!DeletedUser_20230807&action=view) | [Beiträge](https://wiki.tugraz.at/nawigraz/index.php/Spezial:Beitr%C3%A4ge/!DeletedUser_20230807) )

K (teständerung nach update) [Markierung:](https://wiki.tugraz.at/nawigraz/index.php/Spezial:Markierungen) [Visuelle Bearbeitung](https://wiki.tugraz.at/nawigraz/index.php?title=Projekt:VisualEditor&action=view) [← Zum vorherigen Versionsunterschied](#page-13-0)

\*<span style="color: rgb(0, 0, 0)" >'''Accounts für Bedienstete im Onlinesystem der Partneruni"'</span>

\*\*<span style="color: rgb(0, 0, 0)">Einen Account im [[Hauptseite/Online-Systeme /Account im Onlinesystem der Partneruniversität|Onlinesystem der Partneruniversität]] erhalten und freischalten und Emailumleitung einrichten</span>

\*\*[[Hauptseite/Online-Systeme /Empfehlung zu Passwörtern bei Accounts in beiden Onlinesystemen|Empfehlung zu Passwörtern bei Accounts in beiden Onlinesystemen]]

\*\*Koppeln der Onlinesysteme TUGRAZonline und UNIGRAZonline: Hier bestehen zwei Funktionalitäten:

**[Version vom 22. Juli 2022, 11:29 Uhr](#page-13-0) ([Qu](#page-13-0) [elltext anzeigen](#page-13-0))**

[323ba0e78bd817f7](#page-9-0) ([Diskussion](https://wiki.tugraz.at/nawigraz/index.php?title=Benutzer_Diskussion:323ba0e78bd817f7&action=view) | [Beiträge\)](https://wiki.tugraz.at/nawigraz/index.php/Spezial:Beitr%C3%A4ge/323ba0e78bd817f7) [Markierung](https://wiki.tugraz.at/nawigraz/index.php/Spezial:Markierungen): [Visuelle Bearbeitung](https://wiki.tugraz.at/nawigraz/index.php?title=Projekt:VisualEditor&action=view) [Zum nächsten Versionsunterschied →](#page-13-0)

#### **Zeile 16: Zeile 16:**

**+**

\*<span style="color: rgb(0, 0, 0)" >'''Accounts für Bedienstete im Onlinesystem der Partneruni'''</span>

\*\*<span style="color: rgb(0, 0, 0)">Einen Account im [[Hauptseite/Online-Systeme /Account im Onlinesystem der Partneruniversität|Onlinesystem der Partneruniversität]] erhalten und freischalten und Emailumleitung einrichten</span>

#### **\*\*\*Vorgaben zu dienstlichen E-Mailadressen**

\*\*[[Hauptseite/Online-Systeme /Empfehlung zu Passwörtern bei Accounts in beiden Onlinesystemen|Empfehlung zu Passwörtern bei Accounts in beiden Onlinesystemen]]

\*\*Koppeln der Onlinesysteme TUGRAZonline und UNIGRAZonline: Hier bestehen zwei Funktionalitäten:

### Version vom 22. Juli 2022, 11:29 Uhr

# Inhaltsverzeichnis

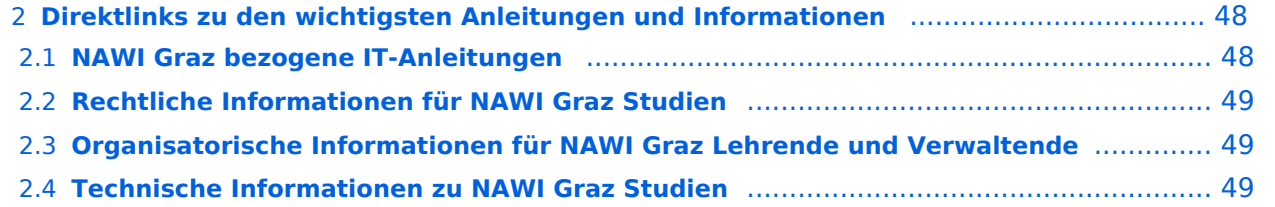

<span id="page-47-0"></span>Grundsätzlich finden sich sehr viele wichtige und öffentlich zugängliche Information nebst Kontaktmöglichkeit auf dem offiziellen Internetauftritt von [NAWI Graz](https://www.nawigraz.at/) . Darüber hinaus finden sich weitere relevante Informationen auf den

- Homepages der [Uni Graz](https://www.uni-graz.at/) und der [TU Graz](https://www.tugraz.at/),
- Intranetauftritten beider Universitäten [\(intranet.uni-graz.at](https://intranet.uni-graz.at/) bzw. [TU4U\)](https://tu4u.tugraz.at/) oder in
- Mitteilungsblättern der [TU Graz](https://www.tugraz.at/sites/mibla/home/) bzw. [Uni Graz.](https://mitteilungsblatt.uni-graz.at/)

Das vorliegende NAWI Graz Wiki setzt sich zum Ziel, alle Informationen, die für den operativen Betrieb von NAWI Graz von Bedeutung sind, auf einer schlanken Plattform bereitzustellen: Das umfasst Informationen, Anleitungen, Links und sonstigen Hilfen, um vor allem den Lehrenden und Verwaltenden den Umgang mit den systembedingten Besonderheiten zu erleichtern.

## <span id="page-47-2"></span><span id="page-47-1"></span>**Direktlinks zu den wichtigsten Anleitungen und Informationen**

- **Accounts für Bedienstete im Onlinesystem der Partneruni**
	- $\circ$  Einen Account im [Onlinesystem der Partneruniversität](#page-21-0) erhalten und freischalten und Emailumleitung einrichten
		- Vorgaben zu dienstlichen E-Mailadressen
	- [Empfehlung zu Passwörtern bei Accounts in beiden Onlinesystemen](#page-25-0)
	- Koppeln der Onlinesysteme TUGRAZonline und UNIGRAZonline: Hier bestehen zwei Funktionalitäten:
		- [Interuniversitäre Anmeldung](#page-29-0) für Studierende und Bedienstete (Arbeiten im System der Partneruni ohne zusätzliche Anmeldung)
		- [Interuniversitäre Prüfungsanmeldung](#page-33-0) für Studierende
- **WLAN-Nutzung an der Partneruni:** Dies ist über das WLAN Netz "eduroam" und den Logindaten der eigenen Universität möglich. Ein Account an der Partneruni ist dafür nicht erforderlich! Links zum Verbinden mit eduroam für [Uni Graz-](https://it.uni-graz.at/de/services/zugang-zum-uninetz/wlan-eduroam/) und [TU Graz-](https://tugnet.tugraz.at/zugang/eduroam/)Bedienstete.
- **[Synchronisieren der Kalender beider Onlinesysteme](#page-37-0)**
- **Besondere optionale Funktionalitäten für NAWI Graz Lehrveranstaltungen**
	- Ermöglichung der [Kommunikation mit allen Studierenden und Lehrenden/Mitwirkenden](#page-45-0)  [aller Gruppen einer Lehrveranstaltung](#page-45-0)
	- [Eintragen von Noten und Beurteilungen an der Partneruniversität](#page-41-0)
- **Technischer [Support für NAWI Graz Lehrende an der Partneruni](#page-53-0) (zB für LV, die in Räumen der Partneruni stattfinden)**

- <span id="page-48-0"></span>Zusammengefasst gilt für NAWI Graz Studien:
	- $\circ$  Für Lehrveranstaltungen, Prüfungen und die Bachelorarbeit liegt die Zuständigkeit immer bei der Universität, die diese LV/Prüfung anbietet.
	- $\circ$  Bei Masterarbeiten liegt die Zuständigkeit immer bei der zulassenden Uni.
- Weitere Infos und Details finden sich auf der Seite [Satzungsbestimmungen für NAWI Graz](#page-49-0)  [Studien.](#page-49-0)

#### <span id="page-48-1"></span>**Organisatorische Informationen für NAWI Graz Lehrende und Verwaltende**

*Vertrauliche und personenbezogene Informationen sind passwortgeschützt. Das Passwort kann von Bediensteten der Uni Graz und TU Graz hier (info@nawigraz.at) angefordert werden.*

- Für die beteiligten Dekanate und Institute wurde ein [Rechtekonzept](https://cloud.uni-graz.at/s/DjyBEQPpC69bPfn) entwickelt. Damit können die Tätigkeiten im Rahmen der Lehrerhebung, Anerkennungen und die Administration von Abschlussarbeiten einfacher erfolgen.
- Übersicht über Zuständigkeiten für die [Lehradministration](https://cloud.uni-graz.at/s/SWLbR4PBayPJs2b) und [Studienadministration](https://cloud.uni-graz.at/s/Nc3JdgAfYNRXepA) (für Anerkennungen und Studienabschlüsse) auf Ebene der Dekanate und Institut.
- Für Dekanate: [Übersicht über Lehrbeteiligungen von Lehrenden der eigenen Universität an](https://cloud.uni-graz.at/s/keoQpPRAHRYsPbb)  [LV der Partneruni](https://cloud.uni-graz.at/s/keoQpPRAHRYsPbb)

#### <span id="page-48-2"></span>**Technische Informationen zu NAWI Graz Studien**

<span id="page-49-0"></span>[Versionsgeschichte interaktiv durchsuchen](https://wiki.tugraz.at) [VisuellWikitext](https://wiki.tugraz.at)

#### **[Version vom 31. Mai 2022, 13:28 Uhr](#page-13-0) [\(Qu](#page-13-0) [elltext anzeigen\)](#page-13-0)**

[!DeletedUser 20230807](#page-5-0) [\(Diskussion](https://wiki.tugraz.at/nawigraz/index.php?title=Benutzer_Diskussion:!DeletedUser_20230807&action=view) | [Beiträge](https://wiki.tugraz.at/nawigraz/index.php/Spezial:Beitr%C3%A4ge/!DeletedUser_20230807) )

K (teständerung nach update) [Markierung:](https://wiki.tugraz.at/nawigraz/index.php/Spezial:Markierungen) [Visuelle Bearbeitung](https://wiki.tugraz.at/nawigraz/index.php?title=Projekt:VisualEditor&action=view) [← Zum vorherigen Versionsunterschied](#page-13-0)

\*<span style="color: rgb(0, 0, 0)" >'''Accounts für Bedienstete im Onlinesystem der Partneruni"'</span>

\*\*<span style="color: rgb(0, 0, 0)">Einen Account im [[Hauptseite/Online-Systeme /Account im Onlinesystem der Partneruniversität|Onlinesystem der Partneruniversität]] erhalten und freischalten und Emailumleitung einrichten</span>

\*\*[[Hauptseite/Online-Systeme /Empfehlung zu Passwörtern bei Accounts in beiden Onlinesystemen|Empfehlung zu Passwörtern bei Accounts in beiden Onlinesystemen]]

\*\*Koppeln der Onlinesysteme TUGRAZonline und UNIGRAZonline: Hier bestehen zwei Funktionalitäten:

**[Version vom 22. Juli 2022, 11:29 Uhr](#page-13-0) ([Qu](#page-13-0) [elltext anzeigen](#page-13-0))**

[323ba0e78bd817f7](#page-9-0) ([Diskussion](https://wiki.tugraz.at/nawigraz/index.php?title=Benutzer_Diskussion:323ba0e78bd817f7&action=view) | [Beiträge\)](https://wiki.tugraz.at/nawigraz/index.php/Spezial:Beitr%C3%A4ge/323ba0e78bd817f7) [Markierung](https://wiki.tugraz.at/nawigraz/index.php/Spezial:Markierungen): [Visuelle Bearbeitung](https://wiki.tugraz.at/nawigraz/index.php?title=Projekt:VisualEditor&action=view) [Zum nächsten Versionsunterschied →](#page-13-0)

#### **Zeile 16: Zeile 16:**

**+**

\*<span style="color: rgb(0, 0, 0)" >'''Accounts für Bedienstete im Onlinesystem der Partneruni'''</span>

\*\*<span style="color: rgb(0, 0, 0)">Einen Account im [[Hauptseite/Online-Systeme /Account im Onlinesystem der Partneruniversität|Onlinesystem der Partneruniversität]] erhalten und freischalten und Emailumleitung einrichten</span>

#### **\*\*\*Vorgaben zu dienstlichen E-Mailadressen**

\*\*[[Hauptseite/Online-Systeme /Empfehlung zu Passwörtern bei Accounts in beiden Onlinesystemen|Empfehlung zu Passwörtern bei Accounts in beiden Onlinesystemen]]

\*\*Koppeln der Onlinesysteme TUGRAZonline und UNIGRAZonline: Hier bestehen zwei Funktionalitäten:

# Version vom 22. Juli 2022, 11:29 Uhr

# Inhaltsverzeichnis

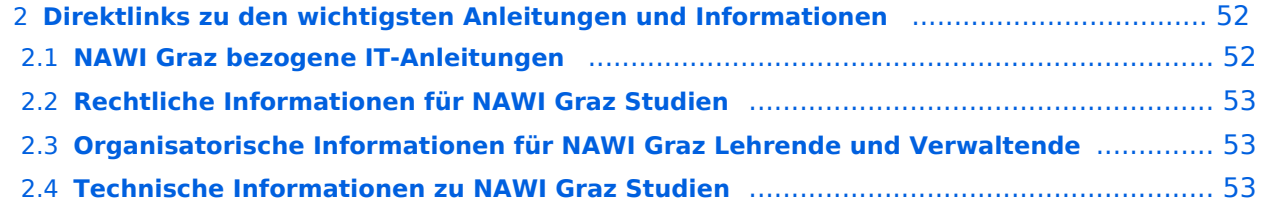

<span id="page-51-0"></span>Grundsätzlich finden sich sehr viele wichtige und öffentlich zugängliche Information nebst Kontaktmöglichkeit auf dem offiziellen Internetauftritt von [NAWI Graz](https://www.nawigraz.at/) . Darüber hinaus finden sich weitere relevante Informationen auf den

- Homepages der [Uni Graz](https://www.uni-graz.at/) und der [TU Graz](https://www.tugraz.at/),
- Intranetauftritten beider Universitäten [\(intranet.uni-graz.at](https://intranet.uni-graz.at/) bzw. [TU4U\)](https://tu4u.tugraz.at/) oder in
- Mitteilungsblättern der [TU Graz](https://www.tugraz.at/sites/mibla/home/) bzw. [Uni Graz.](https://mitteilungsblatt.uni-graz.at/)

Das vorliegende NAWI Graz Wiki setzt sich zum Ziel, alle Informationen, die für den operativen Betrieb von NAWI Graz von Bedeutung sind, auf einer schlanken Plattform bereitzustellen: Das umfasst Informationen, Anleitungen, Links und sonstigen Hilfen, um vor allem den Lehrenden und Verwaltenden den Umgang mit den systembedingten Besonderheiten zu erleichtern.

## <span id="page-51-2"></span><span id="page-51-1"></span>**Direktlinks zu den wichtigsten Anleitungen und Informationen**

- **Accounts für Bedienstete im Onlinesystem der Partneruni**
	- $\circ$  Einen Account im [Onlinesystem der Partneruniversität](#page-21-0) erhalten und freischalten und Emailumleitung einrichten
		- Vorgaben zu dienstlichen E-Mailadressen
	- [Empfehlung zu Passwörtern bei Accounts in beiden Onlinesystemen](#page-25-0)
	- Koppeln der Onlinesysteme TUGRAZonline und UNIGRAZonline: Hier bestehen zwei Funktionalitäten:
		- [Interuniversitäre Anmeldung](#page-29-0) für Studierende und Bedienstete (Arbeiten im System der Partneruni ohne zusätzliche Anmeldung)
		- [Interuniversitäre Prüfungsanmeldung](#page-33-0) für Studierende
- **WLAN-Nutzung an der Partneruni:** Dies ist über das WLAN Netz "eduroam" und den Logindaten der eigenen Universität möglich. Ein Account an der Partneruni ist dafür nicht erforderlich! Links zum Verbinden mit eduroam für [Uni Graz-](https://it.uni-graz.at/de/services/zugang-zum-uninetz/wlan-eduroam/) und [TU Graz-](https://tugnet.tugraz.at/zugang/eduroam/)Bedienstete.
- **[Synchronisieren der Kalender beider Onlinesysteme](#page-37-0)**
- **Besondere optionale Funktionalitäten für NAWI Graz Lehrveranstaltungen**
	- Ermöglichung der [Kommunikation mit allen Studierenden und Lehrenden/Mitwirkenden](#page-45-0)  [aller Gruppen einer Lehrveranstaltung](#page-45-0)
	- [Eintragen von Noten und Beurteilungen an der Partneruniversität](#page-41-0)
- **Technischer [Support für NAWI Graz Lehrende an der Partneruni](#page-53-0) (zB für LV, die in Räumen der Partneruni stattfinden)**

- <span id="page-52-0"></span>Zusammengefasst gilt für NAWI Graz Studien:
	- $\circ$  Für Lehrveranstaltungen, Prüfungen und die Bachelorarbeit liegt die Zuständigkeit immer bei der Universität, die diese LV/Prüfung anbietet.
	- $\circ$  Bei Masterarbeiten liegt die Zuständigkeit immer bei der zulassenden Uni.
- Weitere Infos und Details finden sich auf der Seite [Satzungsbestimmungen für NAWI Graz](#page-49-0)  [Studien.](#page-49-0)

#### <span id="page-52-1"></span>**Organisatorische Informationen für NAWI Graz Lehrende und Verwaltende**

*Vertrauliche und personenbezogene Informationen sind passwortgeschützt. Das Passwort kann von Bediensteten der Uni Graz und TU Graz hier (info@nawigraz.at) angefordert werden.*

- Für die beteiligten Dekanate und Institute wurde ein [Rechtekonzept](https://cloud.uni-graz.at/s/DjyBEQPpC69bPfn) entwickelt. Damit können die Tätigkeiten im Rahmen der Lehrerhebung, Anerkennungen und die Administration von Abschlussarbeiten einfacher erfolgen.
- Übersicht über Zuständigkeiten für die [Lehradministration](https://cloud.uni-graz.at/s/SWLbR4PBayPJs2b) und [Studienadministration](https://cloud.uni-graz.at/s/Nc3JdgAfYNRXepA) (für Anerkennungen und Studienabschlüsse) auf Ebene der Dekanate und Institut.
- Für Dekanate: [Übersicht über Lehrbeteiligungen von Lehrenden der eigenen Universität an](https://cloud.uni-graz.at/s/keoQpPRAHRYsPbb)  [LV der Partneruni](https://cloud.uni-graz.at/s/keoQpPRAHRYsPbb)

#### <span id="page-52-2"></span>**Technische Informationen zu NAWI Graz Studien**

<span id="page-53-0"></span>[Versionsgeschichte interaktiv durchsuchen](https://wiki.tugraz.at) [VisuellWikitext](https://wiki.tugraz.at)

#### **[Version vom 31. Mai 2022, 13:28 Uhr](#page-13-0) [\(Qu](#page-13-0) [elltext anzeigen\)](#page-13-0)**

[!DeletedUser 20230807](#page-5-0) [\(Diskussion](https://wiki.tugraz.at/nawigraz/index.php?title=Benutzer_Diskussion:!DeletedUser_20230807&action=view) | [Beiträge](https://wiki.tugraz.at/nawigraz/index.php/Spezial:Beitr%C3%A4ge/!DeletedUser_20230807) )

K (teständerung nach update) [Markierung:](https://wiki.tugraz.at/nawigraz/index.php/Spezial:Markierungen) [Visuelle Bearbeitung](https://wiki.tugraz.at/nawigraz/index.php?title=Projekt:VisualEditor&action=view) [← Zum vorherigen Versionsunterschied](#page-13-0)

\*<span style="color: rgb(0, 0, 0)" >'''Accounts für Bedienstete im Onlinesystem der Partneruni"'</span>

\*\*<span style="color: rgb(0, 0, 0)">Einen Account im [[Hauptseite/Online-Systeme /Account im Onlinesystem der Partneruniversität|Onlinesystem der Partneruniversität]] erhalten und freischalten und Emailumleitung einrichten</span>

\*\*[[Hauptseite/Online-Systeme /Empfehlung zu Passwörtern bei Accounts in beiden Onlinesystemen|Empfehlung zu Passwörtern bei Accounts in beiden Onlinesystemen]]

\*\*Koppeln der Onlinesysteme TUGRAZonline und UNIGRAZonline: Hier bestehen zwei Funktionalitäten:

**[Version vom 22. Juli 2022, 11:29 Uhr](#page-13-0) ([Qu](#page-13-0) [elltext anzeigen](#page-13-0))**

[323ba0e78bd817f7](#page-9-0) ([Diskussion](https://wiki.tugraz.at/nawigraz/index.php?title=Benutzer_Diskussion:323ba0e78bd817f7&action=view) | [Beiträge\)](https://wiki.tugraz.at/nawigraz/index.php/Spezial:Beitr%C3%A4ge/323ba0e78bd817f7) [Markierung](https://wiki.tugraz.at/nawigraz/index.php/Spezial:Markierungen): [Visuelle Bearbeitung](https://wiki.tugraz.at/nawigraz/index.php?title=Projekt:VisualEditor&action=view) [Zum nächsten Versionsunterschied →](#page-13-0)

#### **Zeile 16: Zeile 16:**

**+**

\*<span style="color: rgb(0, 0, 0)" >'''Accounts für Bedienstete im Onlinesystem der Partneruni'''</span>

\*\*<span style="color: rgb(0, 0, 0)">Einen Account im [[Hauptseite/Online-Systeme /Account im Onlinesystem der Partneruniversität|Onlinesystem der Partneruniversität]] erhalten und freischalten und Emailumleitung einrichten</span>

#### **\*\*\*Vorgaben zu dienstlichen E-Mailadressen**

\*\*[[Hauptseite/Online-Systeme /Empfehlung zu Passwörtern bei Accounts in beiden Onlinesystemen|Empfehlung zu Passwörtern bei Accounts in beiden Onlinesystemen]]

\*\*Koppeln der Onlinesysteme TUGRAZonline und UNIGRAZonline: Hier bestehen zwei Funktionalitäten:

### Version vom 22. Juli 2022, 11:29 Uhr

# Inhaltsverzeichnis

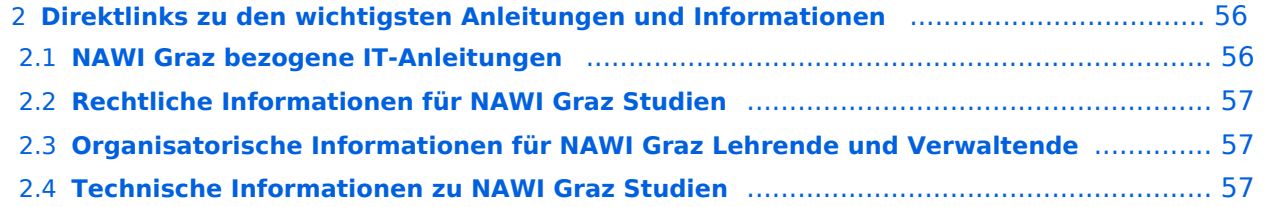

<span id="page-55-0"></span>Grundsätzlich finden sich sehr viele wichtige und öffentlich zugängliche Information nebst Kontaktmöglichkeit auf dem offiziellen Internetauftritt von [NAWI Graz](https://www.nawigraz.at/) . Darüber hinaus finden sich weitere relevante Informationen auf den

- Homepages der [Uni Graz](https://www.uni-graz.at/) und der [TU Graz](https://www.tugraz.at/),
- Intranetauftritten beider Universitäten [\(intranet.uni-graz.at](https://intranet.uni-graz.at/) bzw. [TU4U\)](https://tu4u.tugraz.at/) oder in
- Mitteilungsblättern der [TU Graz](https://www.tugraz.at/sites/mibla/home/) bzw. [Uni Graz.](https://mitteilungsblatt.uni-graz.at/)

Das vorliegende NAWI Graz Wiki setzt sich zum Ziel, alle Informationen, die für den operativen Betrieb von NAWI Graz von Bedeutung sind, auf einer schlanken Plattform bereitzustellen: Das umfasst Informationen, Anleitungen, Links und sonstigen Hilfen, um vor allem den Lehrenden und Verwaltenden den Umgang mit den systembedingten Besonderheiten zu erleichtern.

## <span id="page-55-2"></span><span id="page-55-1"></span>**Direktlinks zu den wichtigsten Anleitungen und Informationen**

- **Accounts für Bedienstete im Onlinesystem der Partneruni**
	- $\circ$  Einen Account im [Onlinesystem der Partneruniversität](#page-21-0) erhalten und freischalten und Emailumleitung einrichten
		- Vorgaben zu dienstlichen E-Mailadressen
	- [Empfehlung zu Passwörtern bei Accounts in beiden Onlinesystemen](#page-25-0)
	- Koppeln der Onlinesysteme TUGRAZonline und UNIGRAZonline: Hier bestehen zwei Funktionalitäten:
		- [Interuniversitäre Anmeldung](#page-29-0) für Studierende und Bedienstete (Arbeiten im System der Partneruni ohne zusätzliche Anmeldung)
		- [Interuniversitäre Prüfungsanmeldung](#page-33-0) für Studierende
- **WLAN-Nutzung an der Partneruni:** Dies ist über das WLAN Netz "eduroam" und den Logindaten der eigenen Universität möglich. Ein Account an der Partneruni ist dafür nicht erforderlich! Links zum Verbinden mit eduroam für [Uni Graz-](https://it.uni-graz.at/de/services/zugang-zum-uninetz/wlan-eduroam/) und [TU Graz-](https://tugnet.tugraz.at/zugang/eduroam/)Bedienstete.
- **[Synchronisieren der Kalender beider Onlinesysteme](#page-37-0)**
- **Besondere optionale Funktionalitäten für NAWI Graz Lehrveranstaltungen**
	- Ermöglichung der [Kommunikation mit allen Studierenden und Lehrenden/Mitwirkenden](#page-45-0)  [aller Gruppen einer Lehrveranstaltung](#page-45-0)
	- [Eintragen von Noten und Beurteilungen an der Partneruniversität](#page-41-0)
- **Technischer [Support für NAWI Graz Lehrende an der Partneruni](#page-53-0) (zB für LV, die in Räumen der Partneruni stattfinden)**

- <span id="page-56-0"></span>Zusammengefasst gilt für NAWI Graz Studien:
	- $\circ$  Für Lehrveranstaltungen, Prüfungen und die Bachelorarbeit liegt die Zuständigkeit immer bei der Universität, die diese LV/Prüfung anbietet.
	- $\circ$  Bei Masterarbeiten liegt die Zuständigkeit immer bei der zulassenden Uni.
- Weitere Infos und Details finden sich auf der Seite [Satzungsbestimmungen für NAWI Graz](#page-49-0)  [Studien.](#page-49-0)

#### <span id="page-56-1"></span>**Organisatorische Informationen für NAWI Graz Lehrende und Verwaltende**

*Vertrauliche und personenbezogene Informationen sind passwortgeschützt. Das Passwort kann von Bediensteten der Uni Graz und TU Graz hier (info@nawigraz.at) angefordert werden.*

- Für die beteiligten Dekanate und Institute wurde ein [Rechtekonzept](https://cloud.uni-graz.at/s/DjyBEQPpC69bPfn) entwickelt. Damit können die Tätigkeiten im Rahmen der Lehrerhebung, Anerkennungen und die Administration von Abschlussarbeiten einfacher erfolgen.
- Übersicht über Zuständigkeiten für die [Lehradministration](https://cloud.uni-graz.at/s/SWLbR4PBayPJs2b) und [Studienadministration](https://cloud.uni-graz.at/s/Nc3JdgAfYNRXepA) (für Anerkennungen und Studienabschlüsse) auf Ebene der Dekanate und Institut.
- Für Dekanate: [Übersicht über Lehrbeteiligungen von Lehrenden der eigenen Universität an](https://cloud.uni-graz.at/s/keoQpPRAHRYsPbb)  [LV der Partneruni](https://cloud.uni-graz.at/s/keoQpPRAHRYsPbb)

#### <span id="page-56-2"></span>**Technische Informationen zu NAWI Graz Studien**